# Webinare bewerben, Schritt für Schritt

EIN LEITFADEN FÜR HOSTS

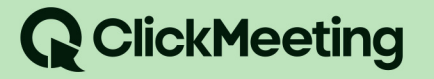

 $\mathcal{L}_{\mathcal{A}}$ 

# **Inhaltsübersicht**

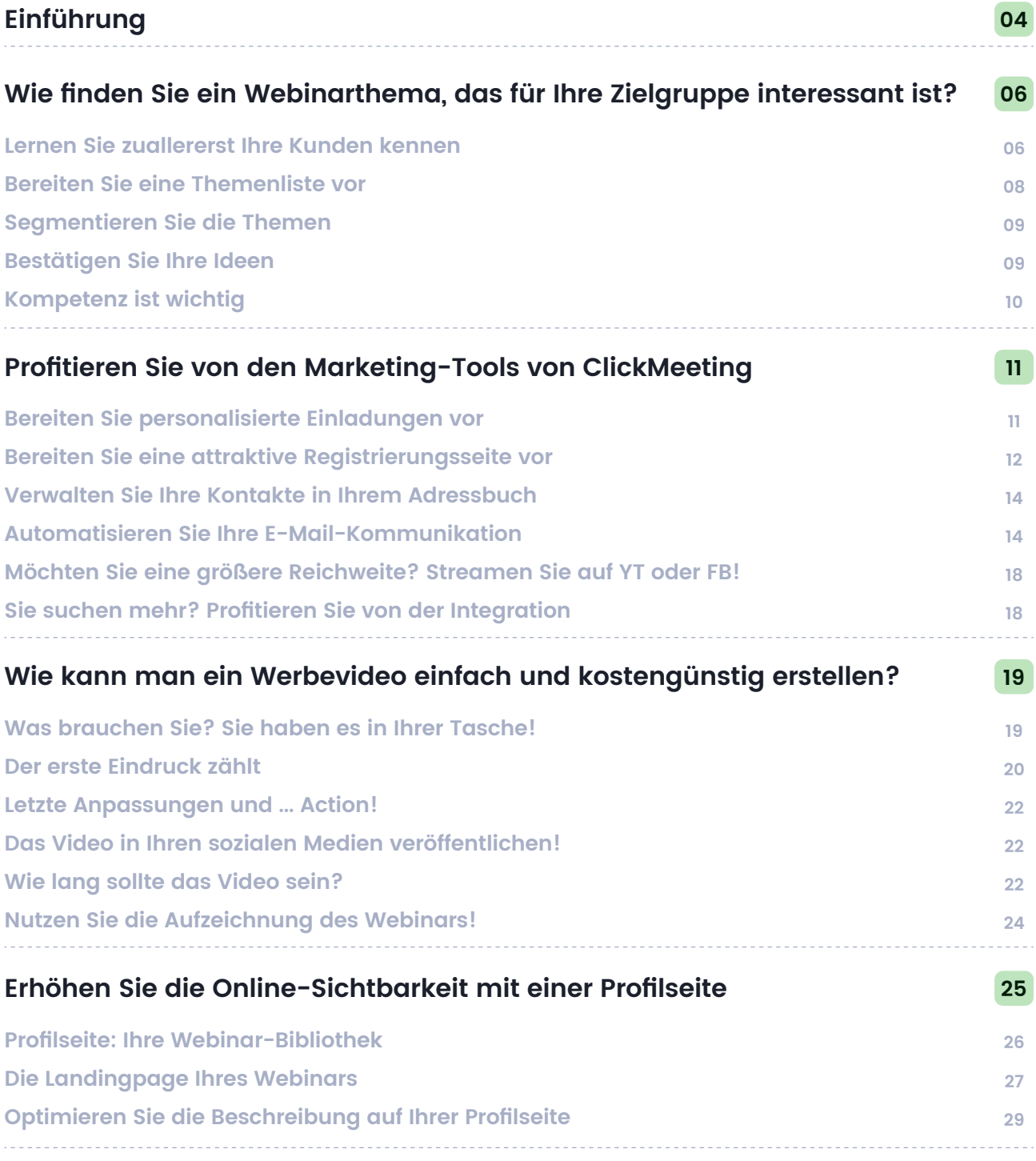

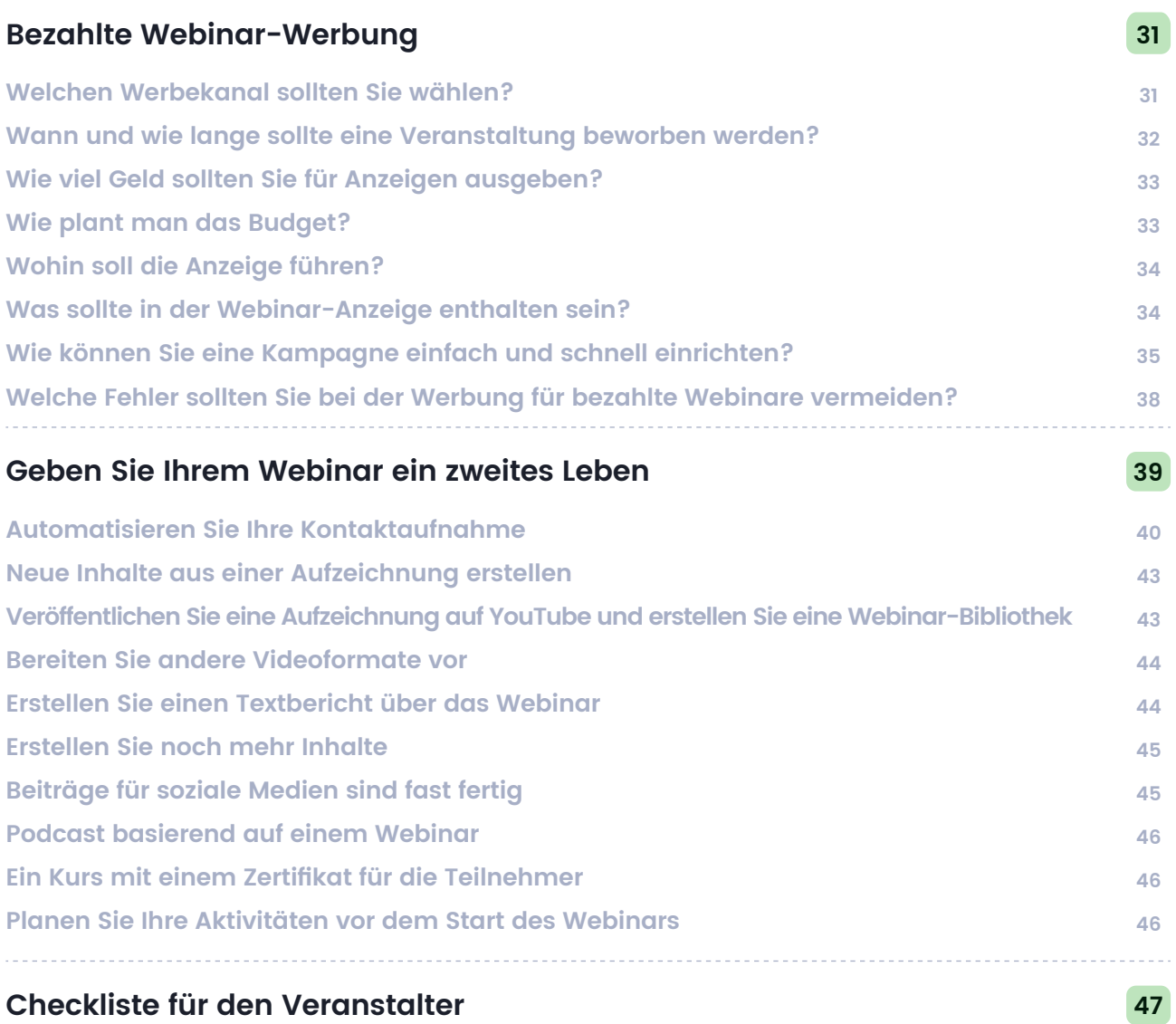

## **Webinare bewerben, Schritt für Schritt. Ein Leitfaden für Hosts**

Hallo!

Im vorherigen Leitfaden haben wir Ihnen gezeigt, wie Sie sich auf ein Webinar vorbereiten und sicherstellen, dass alles entsprechend Ihrer Vorstellungen abläuft. Doch damit nicht genug! Sie möchten auf jeden Fall, dass Ihre Veranstaltungen von so vielen Teilnehmern wie möglich besucht werden und eine engagierte Gemeinschaft entsteht. Daher müssen Sie sich um Werbung kümmern. Es mag nicht so aussehen, aber Sie müssen dafür nicht immer zusätzliche Tools kaufen oder Geld in Werbekampagnen investieren. Stattdessen werden Sie durch den geschickten Einsatz der Funktionen unserer Plattform viele Möglichkeiten erhalten.

Wir haben eine Reihe von Tipps vorbereitet, die Ihnen helfen können, ein größeres Publikum zu erreichen. Die Marketingexperten von ClickMeeting haben bewährte Strategien mit uns geteilt, die in den Kampagnen zur Unterstützung unserer Veranstaltungen erfolgreich eingesetzt werden. Sie werden unter anderem lernen, wie Sie:

- Webinarthemen wählen, die Ihr Publikum sofort interessieren,
- den Versand von E-Mails und zusätzlichen Materialien mit ClickMeeting automatisieren,
- Videoeinladungen vorbereiten und Ihre Veranstaltungsaufzeichnungen kreativ in den sozialen Medien nutzen können,
- dank Ihrer Profilseite in den Suchmaschinen höher ranken,
- die ersten Werbekampagnen für Ihre Webinare einrichten,
- die Aufzeichnungen Ihrer Live-Veranstaltungen für Ihr Marketing nutzen und Ihren Teilnehmerstamm ausbauen.

Abschließend finden Sie eine kurze Checkliste, die Ihnen hilft, Ihre Werbung zu planen und sicherzustellen, dass Sie alle Möglichkeiten nutzen.

Ich wünsche Ihnen eine viel Spaß beim Lesen, viel Inspiration und vor allem einen stets gut gefüllten Veranstaltungsraum!

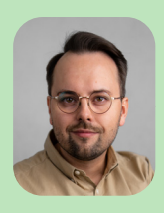

Grzegorz Węglarz Gr Marketing Director bei ClickMeeting Ma

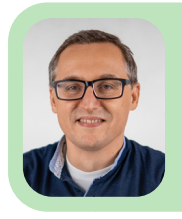

**01**

Tomasz Bołcun

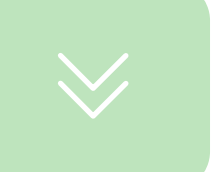

# **Wie finden Sie ein Webinarthema, das für Ihre Zielgruppe interessant ist?**

**Auch die beste Werbung wird keine Teilnehmer zu einem Webinar locken, wenn das Thema der Veranstaltung nicht ihre Aufmerksamkeit erregt. Bevor Sie also mit der Planung Ihrer Werbung beginnen, sollten Sie sich inspirieren lassen und die Themen wählen, die sie ansprechen.**

#### Lernen Sie zuallererst Ihre Kunden kennen

Ganz gleich, ob Sie ein Unternehmen leiten, das neue Kunden gewinnen möchte, oder ob Sie im Bildungsbereich tätig sind, Ihr Publikum muss im Mittelpunkt Ihrer Bemühungen stehen. **Wenn Sie nicht wissen, mit wem Sie sprechen, wissen Sie auch nicht, worüber Sie sprechen sollen und wie Sie es tun sollen!**

Ein Webinar muss mehr als nur eine Marketing- und Verkaufspräsentation enthalten. Präsentieren Sie sich als Experte und teilen Sie Ihr Wissen und Ihre Erfahrung mit anderen. Der beste Weg, ein treues Publikum zu gewinnen, ist, die Probleme zu lösen, die sie beschäftigen.

Wenn Ihr Webinar Werbeelemente enthält, versuchen Sie, ein Thema zu finden, das:

Situationen anspricht, mit denen Ihre Zielgruppe konfrontiert ist.

- Unterstützung dabei bietet, ihre Probleme zu lösen und ihnen zu helfen.
- Zeigt, warum Sie und Ihr Produkt oder Ihre Dienstleistung diese Probleme lösen werden.

Beginnen Sie also mit einem soliden Wissen darüber, wer Ihre Kunden sind, was ihre TATSÄCHLICHEN Probleme sind, welche Fragen sie stellen und wonach sie suchen. Sie werden vorerst keine zusätzlichen Werkzeuge benötigen. Was sollten Sie tun?

- **01 Prüfen Sie Berichte,** die aktuelle Daten und Trends für Ihre Branche enthalten.
- **02 Überprüfen Sie die Kommentare und Fragen,** die in den letzten 2–3 Monaten in Ihren sozialen Medien erschienen sind. Wenn dort nicht viel los ist (woran Sie arbeiten sollten!), schauen Sie sich Ihre Konkurrenten an.
- **03 Prüfen Sie Portale mit Kundenbewertungen und Rezensionen.** Hier finden Sie die aktuellen Erwartungen und Vorschläge Ihrer Zielgruppe.
- **04 Gehen Sie auf YouTube und beginnen Sie mit der Eingabe von Suchanfragen**, die sich auf Ihre Branche beziehen. Wenn Sie viele Inhalte für einen bestimmten Suchbegriff finden, die in den letzten 3–6 Monaten veröffentlicht wurden, könnte das ein guter Hinweis sein. Wenn Sie eine Frage eingeben, die Ihnen Kunden häufig stellen, aber keine Videos finden, dann haben Sie vermutlich eine Nische entdeckt!
- **Verwenden Sie die Google Search Console** – unbedingt! Finden Sie heraus, welche Schlüsselwörter Nutzer auf Ihre Website oder Ihren Blog bringen und welche Seiten sie besuchen. Ja, wir haben bei ClickMeeting ein Webinar über die Auswahl und den Test einer Kamera für Online - Veranstaltungen veranstaltet. **05**

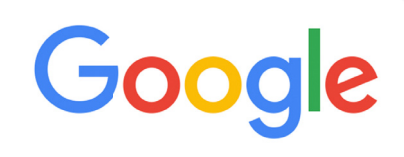

- $Q$  how to start a bee
- $Q$  how to start a beehive
- $Q$  how to start a bee farm
- o how to start a beer company
- o how to start a beehive without buying bees
- $Q$  how to start a beehive for honey

m.

- **Identifizieren Sie, welche Inhalte die Nutzer Ihrer Website am meisten interessieren.** Mit Hilfe des kostenlosen Google Analytics können Sie überprüfen, welcher Blogbeitrag am beliebtesten war und die Aufmerksamkeit der Leser am längsten auf sich gezogen hat. Natürlich erfahren Sie auch, welche Seiten oder Artikel nicht so gut angekommen sind – das sind wertvolle Informationen! **06**
- **Sprechen Sie mit Vertriebs- und Kundendienstmitarbeitern.** Wenn Sie keine Zeit dafür haben, schauen Sie sich zum Beispiel das CRM-System an, das Sie verwenden. Je mehr Informationen Sie haben, desto besser: Analysieren Sie die Aufzeichnungen von Chat-Konversationen oder empfangenen E-Mails. Wenn sich ein bestimmtes Thema oder eine Anfrage mit dem überschneidet, was Nutzer in Suchmaschinen eingeben, lohnt es sich, diesem Hinweis zu folgen. **07**
- Erst jetzt ist es an der Zeit zu prüfen, **welche Webinare Ihre Konkurrenten anbieten.** Werfen Sie einen Blick auf ihren YouTube-Kanal oder ihre Website, wo sie Webinar-Aufzeichnungen veröffentlichen. Sehen Sie sich an, welche Themen sie behandeln, welche Fragen ihre Nutzer stellen und welche Videos am häufigsten angesehen werden. **08**

#### Bereiten Sie eine Themenliste vor

Wenn Sie möchten, dass Webinare funktionieren und Ihnen helfen, Ihr Geschäft auszubauen, müssen Sie konsequent sein und einem bestimmten, wiederholbaren Plan folgen.

Sie werden sicherlich eine Menge Inspiration finden. Aber das ist erst der Anfang. Schreiben Sie zunächst alle Ideen für Veranstaltungsthemen auf – auch solche, die auf den ersten Blick weniger interessant erscheinen. Dann gruppieren Sie sie. Eine thematische Anordnung ist ein guter Ausgangspunkt.

Denken Sie daran, dass Ihr Publikum Webinare aufgrund der Bequemlichkeit wählt, die sie bieten. Es liegt also in Ihrer Verantwortung, sie so bequem wie möglich zu gestalten.

Vor allem **müssen Sie Ihre Zeit gut einteilen.** Webinar-Teilnehmer werden 45–60 Minuten lang aufmerksam bleiben. Bei jungen Menschen und Kindern ist dieser Zeitraum sogar noch kürzer. Wenn Ihre Themenliste ein umfangreiches Thema umfasst, sollten Sie in Betracht ziehen, es in mehrere Veranstaltungen aufzuteilen. Auf diese Weise können Sie noch mehr fachkundige Inhalte erstellen und ein größeres Publikum erreichen.

#### Segmentieren Sie die Themen

Überlegen Sie, ob die Themen auf Ihrer Liste für alle Ihre Kunden von Interesse sind. Es macht keinen Sinn, eine Einladung zu einem "Einführung-Webinar" an Menschen zu senden, die Ihr Produkt schon lange nutzen. Es kann aber auch vorkommen, dass ein Thema aus Sicht von neuen Benutzern Ihrer Dienstleistung oder einem bestimmten Thema zu fortgeschritten ist.

## Bestätigen Sie Ihre Ideen

Die Liste der Ideen ist fertig? Großartig! Bevor Sie fortfahren, müssen Sie noch prüfen, ob sie Ihre Zielgruppe interessieren. Wie macht man das? Auch hier ist es am besten, wenn Sie mit Ihren Kunden sprechen. Sie können sie fragen, ob sie sich für das gewählte Thema interessieren würden und um Vorschläge bitten. Wie?

Schicken Sie eine Umfrage an Ihre E-Mail-Liste, in der Ihre Kunden über die vorgeschlagenen Themen abstimmen können. Sie können eine solche Umfrage auch den Teilnehmern eines Webinars anzeigen, das Sie bereits veranstalten. Der beste Zeitpunkt dafür ist der letzte Teil der Veranstaltung.

Auch das Sammeln von Fragen, die Sie im Rahmen einer Veranstaltung beantworten können, ist sinnvoll. Dazu können Sie zum Beispiel Ihre sozialen Medien nutzen.

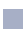

Manchmal erhält man die besten Ergebnisse, wenn man den Inhalt direkt überprüft. Bevor Sie zum Beispiel ein Live-Webinar veranstalten, bereiten Sie ein Webinar im On-Demand-Format vor (oder sogar mehrere Webinare dieser Art!). Ermöglichen Sie Fragen, um mit Ihrem Publikum in Kontakt zu bleiben und zu sehen, welche Inhalte am beliebtesten sind.

Prüfen Sie auch, ob nicht schon jemand (z. B. Ihre Konkurrenten) ein Webinar zu demselben oder einem ähnlichen Thema vorbereitet hat. Sehen Sie es sich an und analysieren Sie es. Auf diese Weise finden Sie neue Inspiration und vermeiden Fehler, die andere gemacht haben. Sie können es besser machen!

#### Kompetenz ist wichtig

 $\sim$ 

Natürlich können Sie alle oben genannten Punkte jedes Mal auslassen. Wenn Sie ein Thema finden, das den Erwartungen Ihres Publikums entspricht, fahren Sie fort. Sehen Sie sich an, was Ihre Konkurrenten tun, und lassen Sie sich von ihnen inspirieren, aber kopieren Sie nicht ihre Aktionen. Ihre Kunden sind einzigartig.

Zum Schluss habe ich noch einen sehr wichtigen Rat für Sie, der Ihnen helfen wird, noch interessantere Webinare zu erstellen und Ihre Reichweite ohne zusätzliche Kosten zu erhöhen: Veranstalten Sie Webinare mit Partnern. Zwei Experten sind besser als einer. Arbeiten Sie mit einem Experten zusammen, der sich auf einem bestimmten Gebiet auszeichnet? Möchten Sie die Dienstleistungen eines Unternehmens in Anspruch nehmen, das in der Branche anerkannt ist und einen guten Ruf genießt? Laden Sie sie ein, an Ihrer Veranstaltung als Referent oder zusätzlicher Experte teilzunehmen. Dies ist ein einfacher Weg, um die Attraktivität der Veranstaltung zu erhöhen und ein Publikum zu erreichen, das nicht nur Sie und Ihr Unternehmen, sondern auch den anderen Spezialisten verfolgt.

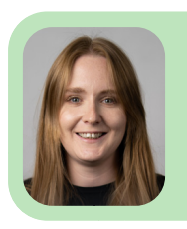

Olga Oleksa

## **Profitieren Sie von den Marketing-Tools von ClickMeeting 02**

**Sind Sie besorgt, dass die Werbung für Ihr Webinar teuer und zeitaufwändig ist? Das muss es nicht sein. Um Ihre Reichweite zu erhöhen und mit Ihren Teilnehmern in Kontakt zu bleiben, können Sie die in Ihrem ClickMeeting-Konto enthaltenen Builder verwenden. Darüber hinaus erhalten Sie mit der in allen Automated-Plänen verfügbaren Automatisierung noch mehr Möglichkeiten. Sehen Sie sich an, wie es funktioniert!**

## Bereiten Sie personalisierte Einladungen vor

Ein professionelles Image erfordert nicht nur hochwertige Inhalte, sondern auch einen einheitlichen Stil. Bei ClickMeeting können Sie alle Ihre Inhalte ganz einfach an Ihre Marke anpassen und sicherstellen, dass Sie einen zusätzlichen Nutzen erzielen.

Beginnen Sie mit personalisierten Einladungen für Ihre Teilnehmer. In **ClickMeeting können Sie die Einladungen entsprechend Ihrem Branding und dem Thema des Webinars anpassen.** Sie finden diese Option in den Einstellungen für das Erscheinungsbild in Ihrem Konto. Sie können das E-Mail-Layout, das Profil des Moderators, die Links oder den Veranstaltungsplan anpassen. Sie können Bilder, Texte oder herunterladbare Dateien hinzufügen. Denken Sie daran, Ihre Änderungen zu speichern. Sie sind startklar!

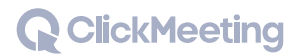

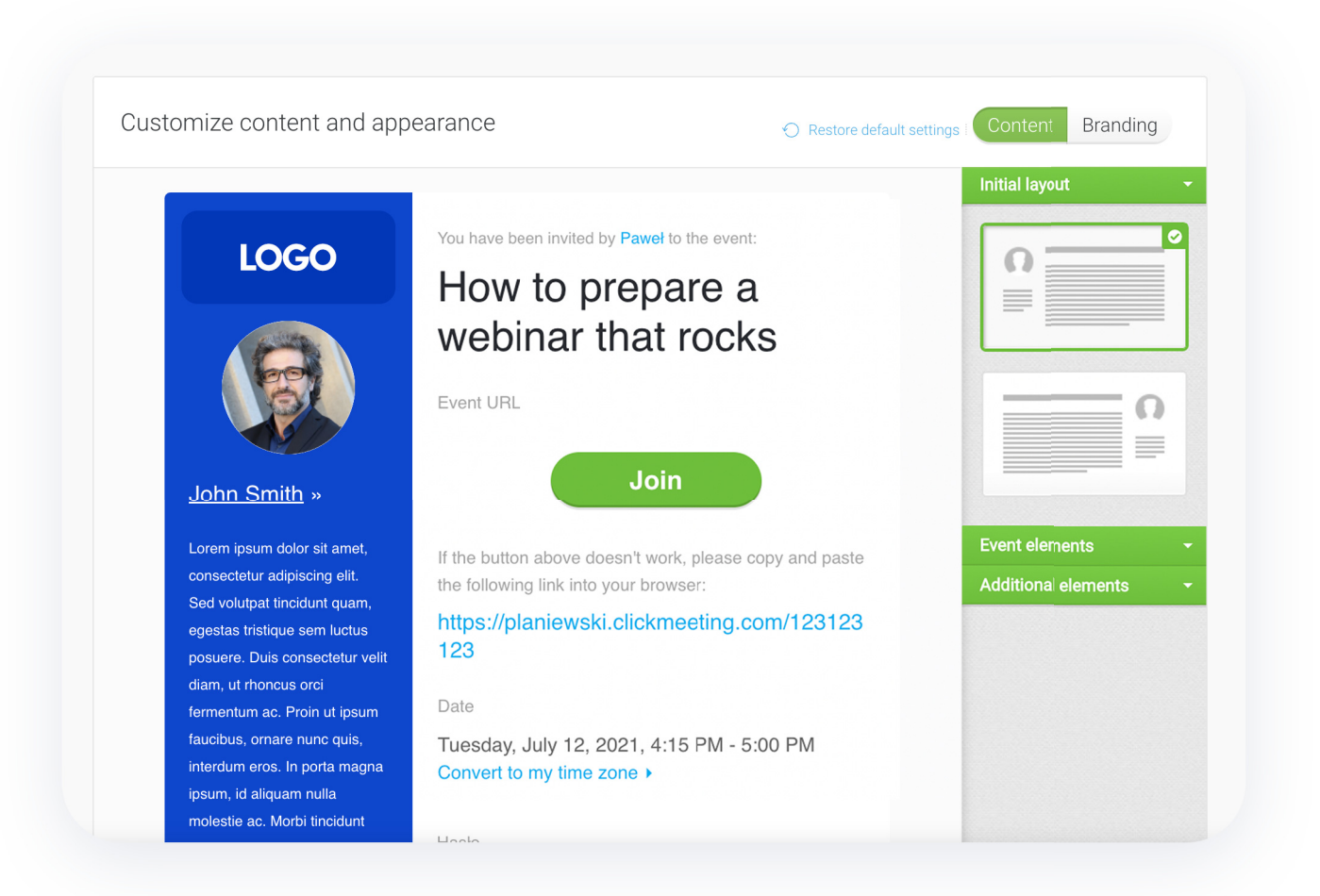

Im selben Abschnitt ändern Sie auch die Einstellungen für das Erscheinungsbild Im selben Abschnitt ändern Sie auch die Einstellungen für das Erscheinungsbilddes Veranstaltungsraums und der Profilseite.

#### Bereiten Sie eine attraktive Registrierungsseite vor

Die Registrierungsseite der Veranstaltung ist ein weiterer Inhalt, den Sie anpassen sollten. Sie ist für jedes Ihrer Webinare einzigartig und wird von jedem Teilnehmer gesehen, unabhängig davon, ob Sie direkte Einladungen versenden oder die Anmeldung über eine separate Landingpage fördern.

**Beginnen Sie auf der Registrierungsseite mit der Anpassung der erforderlichen und optionalen Felder.** Dies ist ein wichtiger Schritt, da er bestimmt, welche Daten Sie über die Teilnehmer sammeln (und z. B. in Ihr CRM-System exportieren, wenn Sie die Integration nutzen). Mit dem Registrierungsformular können Sie eine Kontaktdatenbank erstellen, die es Ihnen ermöglicht, Personen, die an Ihrer Marke interessiert sind, mit Ihren Mitteilungen zu erreichen (einschließlich derjenigen über zukünftige Veranstaltungen).

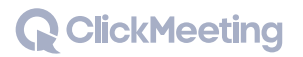

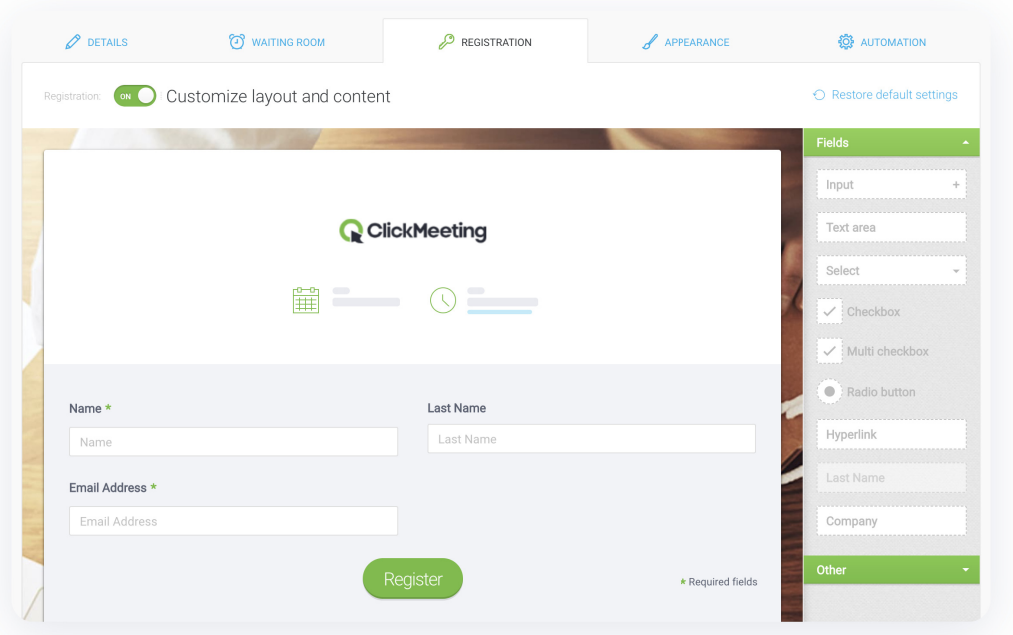

Abschließend **können Sie sich die zusätzlichen Optionen** unten auf der Seite ansehen. Hier können Sie zum Beispiel die Umleitung der Teilnehmer auf eine Website Ihrer Wahl einstellen.

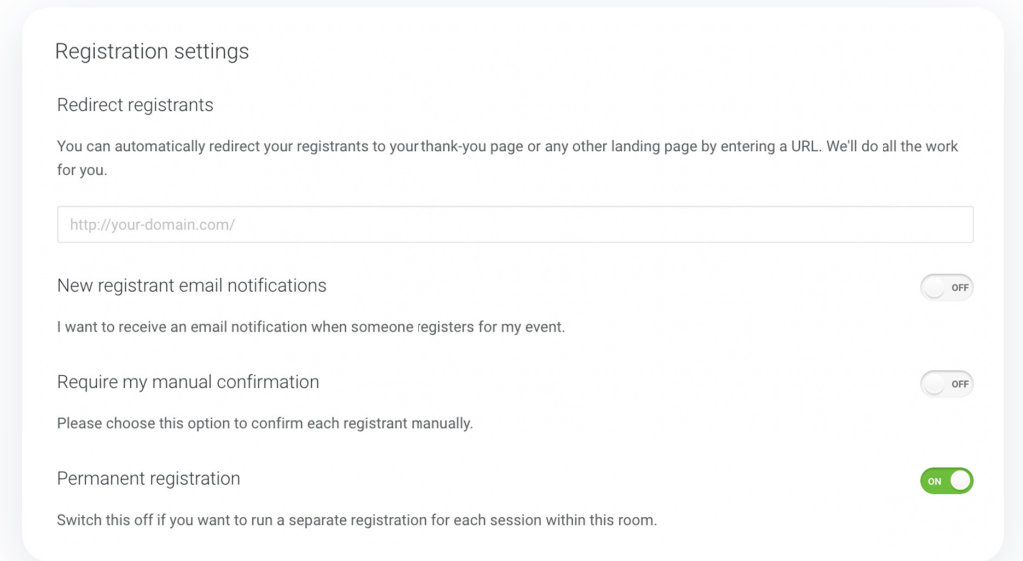

Mit dieser Option können Sie Ihr Publikum überzeugen, eine Aktion durchzuführen, an der Sie interessiert sind. Ein Beispiel: Während eines Webinars ermutigen Sie die Teilnehmer, sich für einen Sprachkurs anzumelden. Sie zeigen eine Handlungsaufruf-Schaltfläche mit einem Link zur Registrierungsseite an.

Wenn Sie eine Weiterleitung hinzufügen, können Sie außerdem eine Seite mit einer Liste anderer Sprachkurse anzeigen, für die sich die Teilnehmer anmelden können.

Im **Bereich Veranstaltungsregistrierung** können Sie auch Benachrichtigungen für jeden registrierten Teilnehmer aktivieren oder eine manuelle Bestätigung vornehmen. Es ist eine hilfreiche Sicherheitsfunktion, um jeden Teilnehmer zu verifizieren und sicherzustellen, dass nur eine ausgewählte Gruppe an Ihrem Webinar teilnimmt. Zum Beispiel wird niemand mit einer E-Mail unter der Domain eines Konkurrenten vorbeikommen können.

#### Verwalten Sie Ihre Kontakte in Ihrem Adressbuch

Wenn Sie noch kein Adressbuch haben, sollten Sie sich über die Vorteile informieren. In diesem Buch geht es nicht nur darum, Kontakte zu importieren und zu katalogisieren. **In erster Linie können Sie damit Personen zu Ihren Veranstaltungen einladen und ihnen dann Follow-up-Nachrichten oder andere Mitteilungen senden.** Jeder dieser Kontakte verfügt über wichtige Daten wie E-Mail oder Standort. Auf dieser Grundlage können Sie Gruppen erstellen und personalisierte Veranstaltungen durchführen. Verwenden Sie die Option Exportieren, wenn Sie die Daten z. B. an Ihre CRM-Plattform übertragen möchten, wo sich Ihr Vertriebsteam um die Erwärmung Ihrer Leads kümmert.

#### Automatisieren Sie Ihre E-Mail-Kommunikation

E-Mails sind nach wie vor einer der wichtigsten Kommunikationskanäle im digitalen Marketing. Sie helfen Ihnen auch bei der Kommunikation mit Ihren Teilnehmern und Personen, die sich für Ihr Webinar interessieren könnten. Gehen Sie zum Abschnitt Automatisierung, um mehr über die verfügbaren Optionen zu erfahren.

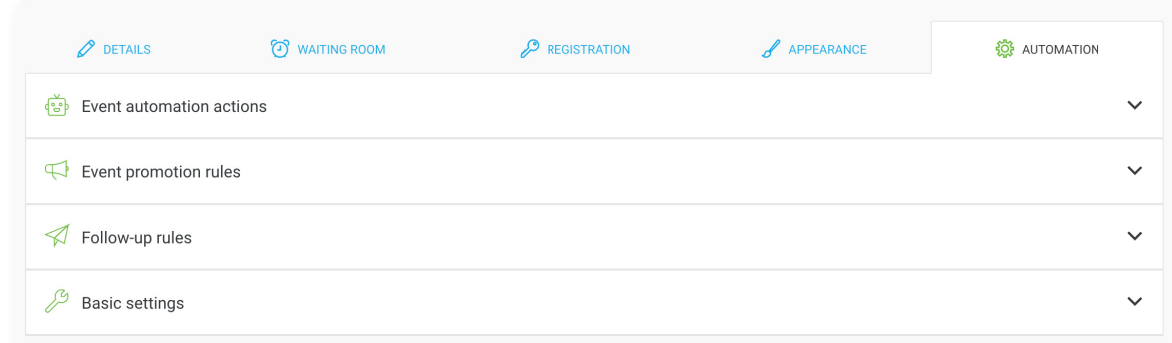

**Vergessen Sie bei der Planung einer Veranstaltung nicht die Werbe- und Follow-up-Aktivitäten.** Die ersten werden dazu beitragen, dass sich die Teilnehmer genau daran erinnern, wann das Webinar stattfindet und was das Thema ist. Die Verwendung von automatischen Veranstaltungserinnerungen wird Ihnen helfen, den Prozentsatz der Webinarteilnahme und damit die Konversion zu erhöhen. In ClickMeeting können Sie festlegen, wann die Teilnehmer eine Erinnerung an ihr E-Mail-Postfach erhalten sollen und wie viele Erinnerungen gesendet werden sollen.

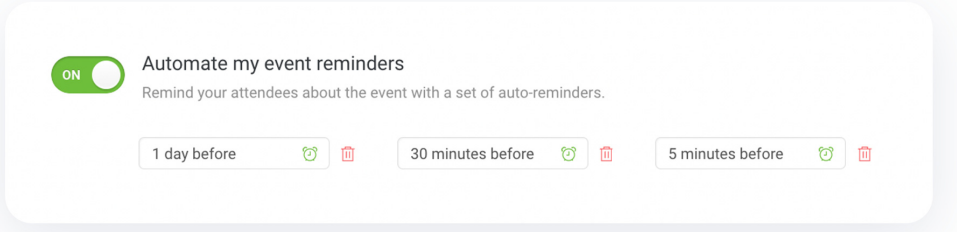

Nach der Veranstaltung ist es eine gute Idee, mehrere **Follow-up-Optionen** zu nutzen. Zunächst können Sie eine **Danke-Seite mit Ihrer URL** einrichten. Sie wird allen Teilnehmern des Webinars direkt nach der Veranstaltung angezeigt. Dies ist eine gute Möglichkeit, die Teilnehmer auf eine Landingpage mit einer Handlungsaufruf-Schaltfläche umzuleiten.

Wenn Sie beispielsweise ein Webinar veranstaltet haben, in dem die Teilnehmer aufgefordert wurden, sich für eine Online-Geburtsschule anzumelden, ist es eine gute Idee, gleich nach der Veranstaltung eine Registrierungsseite einzurichten. Es ist viel wahrscheinlicher, dass sich die Teilnehmer direkt nach dem Webinar registrieren, als mehrere Stunden oder Tage nach der Veranstaltung.

 $\sim$ 

Ein weiterer wichtiger Schritt ist eine **automatisierte Danke-Nachricht** an diejenigen, die an der Veranstaltung teilgenommen haben. Dies ist ein Schritt, den die Teilnehmer erwarten, und ein Ort, an dem Sie einige wertvolle Materialien einfügen können. In ClickMeeting können Sie beispielsweise einen Link zu Ihrer Profilseite, ein Teilnahmezertifikat, eine Aufzeichnung der Veranstaltung (oder andere Dateien aus Ihrer Dateibibliothek) und eine Schaltfläche mit der Bitte um Feedback hinzufügen.

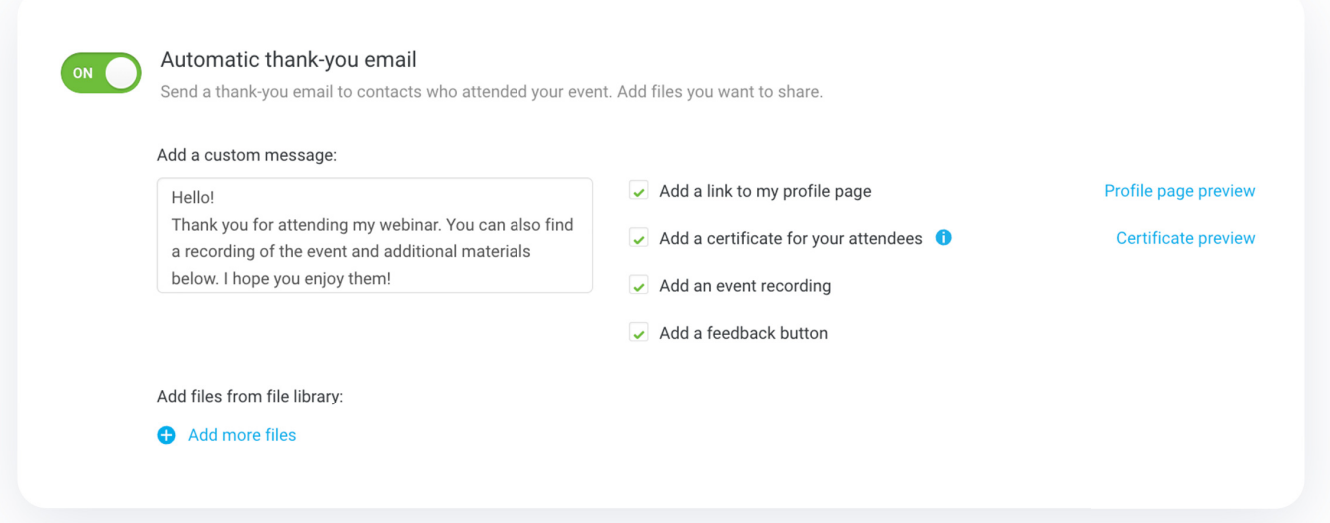

**Ein Zertifikat kann auch ein wichtiger Teil Ihres Marketingplans sein.** Schließlich freut sich jeder über eine Bestätigung, wenn er etwas Wertvolles gelernt hat. Bei ClickMeeting ist der Prozess der Ausstellung von Zertifikaten einfach und vollständig automatisiert. Alles, was Sie tun müssen, ist, das entsprechende Kästchen im Abschnitt Danke-Nachricht anzukreuzen.

Ein ebenso wichtiger Schritt bei der Webinarwerbung ist die Follow-up-Nachricht. Teilnehmer, die an den Inhalten der Veranstaltung interessiert sind, werden sich die Follow-up-Materialien gerne ansehen. Dadurch erhöht sich die Wahrscheinlichkeit, dass sie die von Ihnen erwartete Aktion durchführen – zum Beispiel den Besuch Ihrer Website oder die Anmeldung für zukünftige Webinare.

Sie können auch Personen kontaktieren, die nicht am Webinar teilgenommen haben, obwohl sie registriert waren. Im Inhalt sollten Sie sie an das Thema der Veranstaltung erinnern und sie etwa dazu auffordern, sich die Aufzeichnung anzusehen (die Sie automatisch an die Nachricht anhängen können). Auf diese Weise hat der Teilnehmer, auch wenn er nicht aktiv am Webinar teilgenommen hat, dennoch die Möglichkeit, sich über den Inhalt zu informieren und Ihrem Unternehmen näher zu kommen.

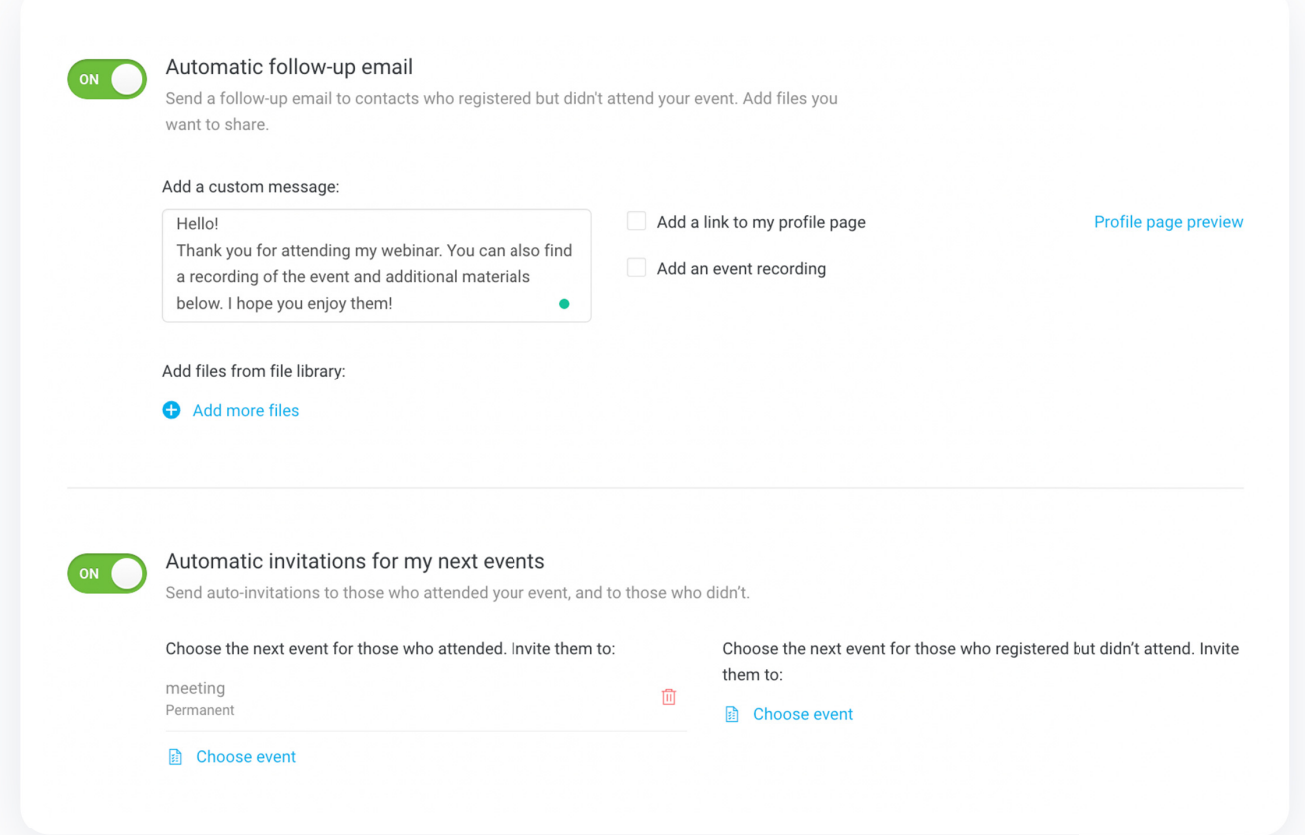

Der letzte Follow-up-Schritt kann eine automatisierte Einladung zur nächsten Veranstaltung sein. Wenn Sie eine Reihe von Webinaren veranstalten, können Sie Personen einladen, die sich für eines der Webinare angemeldet haben, um die Zahl der Teilnehmer zu erhöhen und Ihren Erfolg zu sichern!

m.

#### Möchten Sie eine größere Reichweite? Streamen Sie auf YT oder FB!

Wenn Sie sich fragen, was Sie sonst noch tun können, um für Ihr Webinar zu werben, dann gibt es noch eine weitere Möglichkeit, die sich anbietet. **Binden Sie Ihre Community ein, die Sie bereits auf Facebook oder YouTube versammelt haben.** Sie können ClickMeeting so einrichten, dass Ihre Veranstaltung automatisch in den sozialen Medien gestreamt wird. So können Fans dieser Kanäle Live-Webinare ansehen, darauf reagieren und andere Personen markieren, die möglicherweise an den Inhalten interessiert sind. Es wird Ihre Reichweite vergrößern und Ihr Image als Spezialist bei Ihren Fans verbessern. Übrigens können Sie Ihre Webinar-Aufzeichnung nach der Veranstaltung auch automatisch auf YouTube veröffentlichen.

#### Sie suchen mehr? Profitieren Sie von der Integration

Sie können ein paar weitere Schritte unternehmen, um Ihre Veranstaltungen effektiv zu bewerben. Wenn Sie in Ihrem Unternehmen bereits Tools zur Verwaltung von Kundenbeziehungen einsetzen, können Sie diese in ClickMeeting integrieren und von einem

 $\sim$ 

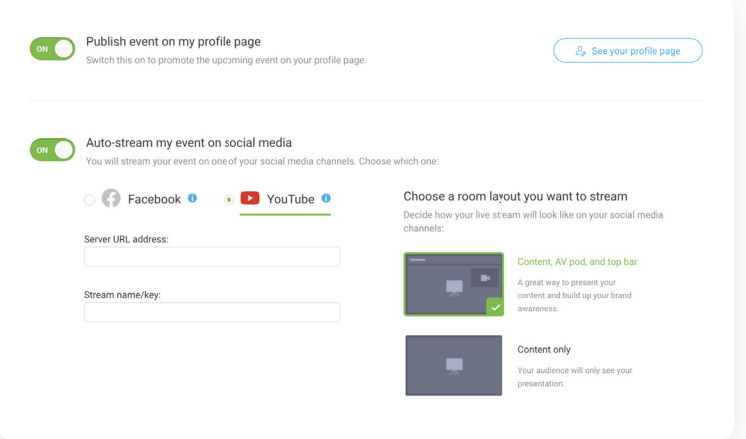

automatisierten Datenfluss profitieren. Durch die Integration mit Zapier können Sie ClickMeeting zum Beispiel mit mehr als 1.500 Anwendungen verknüpfen. Darüber hinaus werden Sie automatisch mit Tools wie GetResponse und Pipedrive verbunden. Dies erleichtert Ihnen und Ihren Mitarbeitern die Arbeit mit den Kunden und schafft einen einzigen Marketingbereich, um die Webinare und Konversionen zu verwalten, die sie Ihnen zur Verfügung stellen.

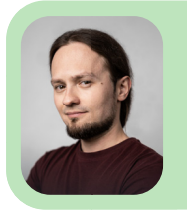

Dominik Balicki

## **Wie kann man ein Werbevideo einfach und kostengünstig erstellen? 03**

**Sie planen Ihr Webinar und möchten möglichst viele Teilnehmer ansprechen? In den sozialen Medien ist ein Video wirkungsvoller als statische Banner oder Text. Eine Videoeinladung wäre also sinnvoll. Aber wie geht das? Sie brauchen keine Videobearbeitung oder Nachbearbeitung! Alles, was Sie brauchen, ist ein Smartphone und gute Beleuchtung.** 

Die Zukunft gehört unbestreitbar dem Videomarketing. Laut Wyzowl erwarten bis zu 88 % der Zuschauer mehr Videoinhalte von den Marken, denen sie folgen (und dieser Prozentsatz wächst mit jedem Jahr!). Natürlich fällt das Webinar selbst bereits in diese Kategorie, und in der Praxis ist es eine der einfachsten und kostengünstigsten Möglichkeiten, überzeugende Videoinhalte zu erstellen. Wenn Sie jedoch noch mehr Videomaterial haben können, ohne zu viel Geld auszugeben, warum sollten Sie darauf verzichten? Ich zeige Ihnen hier, wie das funktioniert!

#### Was brauchen Sie? Sie haben es in Ihrer Tasche!

Viele Menschen geben es auf, ihre eigenen Videos zu erstellen, weil ihnen die professionelle Ausrüstung fehlt. Sie brauchen jedoch keine!

Haben Sie eine Kamera mit Videofunktion? Großartig! Wenn nicht, ist nichts verloren. **Die meisten modernen Smartphones sind für diese Aufgabe völlig ausreichend.** Versuchen Sie, Ihr Telefon stabil und sicher zu platzieren. Wenn Sie kein Stativ haben, improvisieren Sie. Sie werden sicher etwas finden, das Ihr Telefon in der richtigen Höhe hält und stabilisiert. Seien Sie vorsichtig – Silikon ist immer noch nicht billig! Wenn Sie davon ausgehen, dass die meisten Ihrer Zuschauer das Video auf mobilen Geräten ansehen werden, nehmen Sie es vertikal auf. Dies wird die Algorithmen von Facebook dazu bringen, die Sichtbarkeit Ihres Videos zu erhöhen. Wenn Sie sich an Zuschauer auf Computern richten, sollten Sie das Video auf traditionelle Weise aufnehmen – horizontal.

#### Der erste Eindruck zählt

Wenn Ihre Ausrüstung bereit ist, gehen Sie zu den inhaltlichen Fragen über. **Bereiten Sie zunächst einen einprägsamen Eröffnungssatz vor, der die Aufmerksamkeit Ihrer Zuschauer weckt und sie vor dem Bildschirm hält.** Denken Sie später daran, sich vorzustellen, zu beschreiben, worum es in Ihrem Webinar geht, wann es stattfindet und wie Sie sich für die Teilnahme registrieren können. Haben Sie Ihren Text schon fertig und einstudiert? Es ist an der Zeit, sich um das zu kümmern, was im Hintergrund erscheinen wird.

Denken Sie an den Aufnahmeort und daran, was hinter Ihnen zu sehen sein wird. Haben Sie eine Idee für ein Setting, das mit dem Thema des Webinars zusammenhängt? Wie wäre es mit ein paar Requisiten? Großartig! In jedem Fall sollten Sie versuchen, den Hintergrund optisch ansprechend zu gestalten. Sie können auch extravaganter sein, was die Aufmerksamkeit Ihres Publikums auf sich

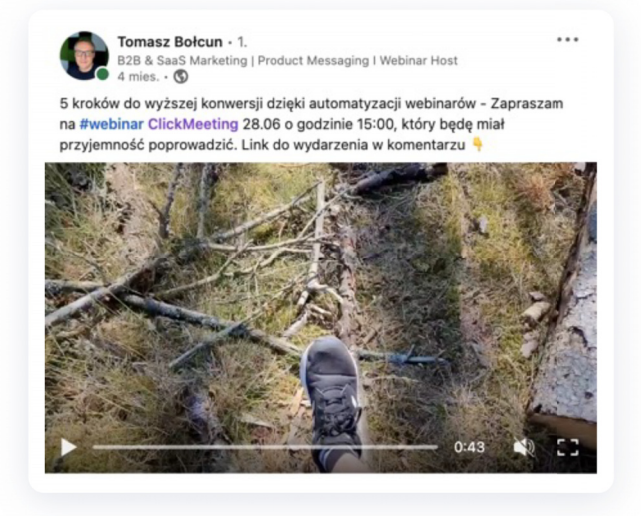

ziehen wird. Unser ClickMeeting-Kollege Tomek Bołcun hat genau das getan: Er hat seine Einladung zu einem Webinar über die fünf Schritte zu höherer Konversion bei einem Spaziergang im Wald aufgenommen (gibt es einen besseren Ort, um Schritte zu machen?).

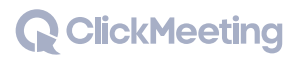

F.

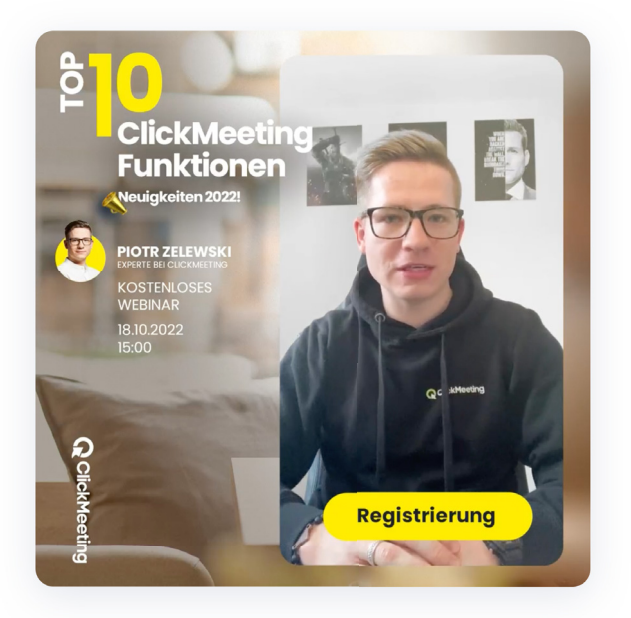

Natürlich können Sie auch in Ihrem Büro oder zu Hause ansprechende Inhalte erstellen. Das ist viel einfacher, da Sie die volle Kontrolle über die Beleuchtung und die Hintergrundgeräusche haben (solange Sie nicht durch einen Nachbarn gestört werden, der Löcher in Ihre Wand bohrt).

Wenn Sie mit einem Experten zusammenarbeiten, der sein Wissen und seine Erfahrung während des Webinars weitergeben wird, bitten Sie ihn, ein Video zu erstellen und es auch in seinen sozialen Medien zu veröffentlichen. So erhöhen Sie Ihre Reichweite.

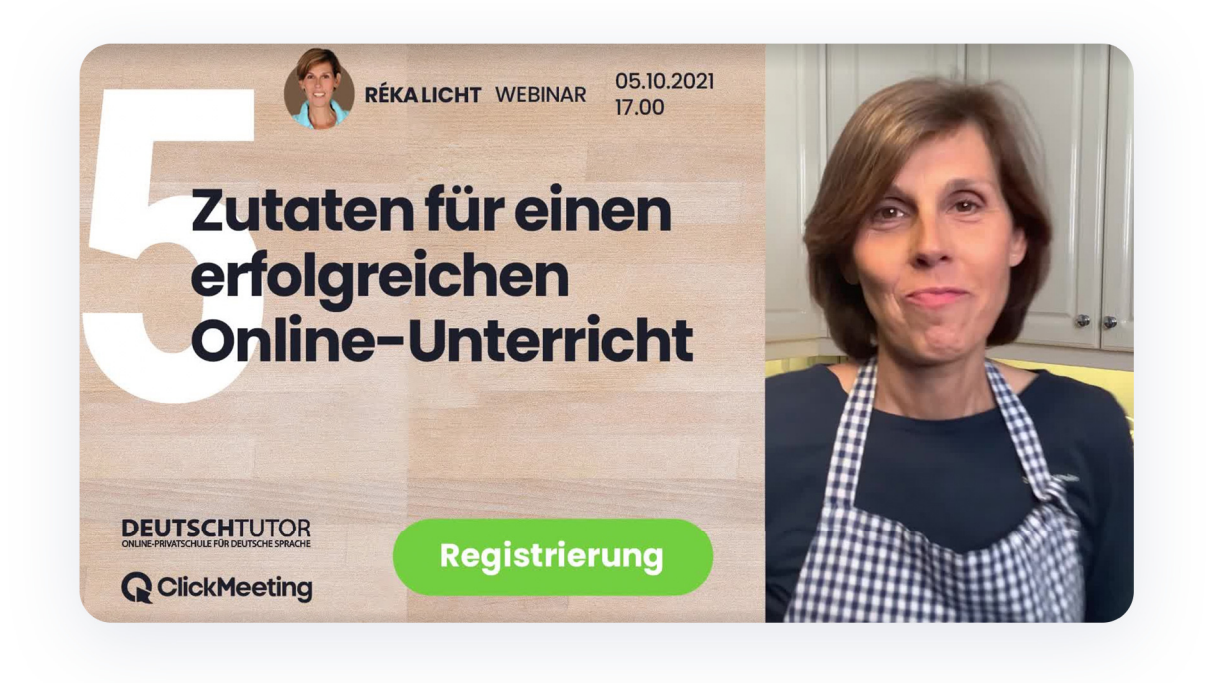

#### Letzte Anpassungen und ... Action!

Es ist mehr als nur ein attraktiver Hintergrund nötig. Um den gewünschten Effekt zu erzielen, muss das Video außerdem gut ausgeleuchtet sein. Das Licht sollte von vorne oder von der Seite auf Ihr Gesicht fallen. Vergewissern Sie sich außerdem, dass sich hinter Ihnen keine Fenster im Bild befinden.

Vergewissern Sie sich vor der Aufnahme, dass das Set hell genug ist und die Aufnahme nicht überbelichtet ist. Natürlich kommt es nicht nur auf das Bild, sondern auch auf den Ton an. Entspannen Sie sich. Sie müssen nicht gleich zu einem professionellen Mikrofon greifen. Wenn Sie den Ton mit einem Smartphone aufnehmen, achten Sie darauf, dass Sie das integrierte Mikrofon nicht verdecken. Wählen Sie außerdem einen ruhigen Ort. Wenn Sie im Freien aufnehmen, sollten Sie auf den Wind achten.

Wenn alles in Ordnung ist, nehmen Sie mehrere Takes auf und wählen den besten aus. Schneiden Sie dann den überflüssigen Anfang und das überflüssige Ende mit dem Editor heraus, der auf jedem Smartphone verfügbar ist. Fertig!

#### Das Video in Ihren sozialen Medien veröffentlichen!

Wie geht es weiter? Gehen Sie einfach in Ihre sozialen Medien und fügen Sie das Video in einen Beitrag ein. Natürlich können Sie diese Inhalte auch bewerben, um ein noch größeres Publikum zu erreichen, und das Video in Anzeigen verwenden. Denken Sie daran, den Registrierungslink unter dem Video einzufügen!

Verschiedene Plattformen unterscheiden sich in vielerlei Hinsicht. Auch die Erwartungen an Videoinhalte sind unterschiedlich. Berücksichtigen Sie sie bei der Erstellung Ihrer Strategie und Skripte.

#### Wie lang sollte das Video sein?

Warum schätzt Ihr Publikum Videoformate?

 $\sim$ 

Sie ermöglichen es ihnen, auf einfache, schnelle und attraktive Weise auf für sie relevante Informationen zuzugreifen. Das Internet liebt kurze Videos. Bei einem zu langen Video wird wahrscheinlich schnell weitergescrollt. Wie lang sollte es also sein? Es hängt alles davon ab, wo es veröffentlicht wird:

- **YouTube** ist zweifelsohne die beliebteste Plattform für die Veröffentlichung von Videoinhalten. Sie können dort sogar Material einstellen, das 12 Stunden läuft. Ein 1- bis 2-minütiges Video eignet sich jedoch am besten für Inhalte wie Webinar-Einladungen. Wenn Sie sich entscheiden, Shorts zu erstellen, sollten diese maximal 30 Sekunden lang sein und vertikal aufgenommen werden.
- **Bei Facebook,** beträgt die maximale Videodauer ... bis zu 240 Minuten. Wenn Sie eine große Reichweite erzielen möchten, ist ein Video von maximal 60 Sekunden Dauer am besten geeignet. Und wenn Sie Stories veröffentlichen wollen, beschränken Sie sich auf 20 Sekunden.
- **LinkedIn** ist ein riesiges Netzwerk von Experten. Darüber können Sie × potenzielle Kunden viel leichter erreichen. Wenn Sie dort eine Videoeinladung posten möchten, sollte diese etwa 30 Sekunden lang sein.
- Sie wollen ein Video auf **Twitter** posten? Streben Sie etwa 45 Sekunden an. ×
- **Ein Video auf Instagram** kann 60 Sekunden dauern (Sie können es auf 15 Minuten verlängern, wenn Ihr Nutzer Lust hat, sich durch weitere Folien zu klicken).
- **Eine Story auf Instagram dauert 15 Sekunden.** Laut dem Bericht , Digital 2022" von Hootsuite generiert dieses Format 72,6 % der Werbereichweite auf dieser Plattform. Natürlich können Sie auch längeres Material aufnehmen, aber denken Sie daran, dass es dann auf mehrere Stories aufgeteilt wird, was sich ebenfalls auf die Aufnahme auswirkt.
- **Reels auf Instagram** sind ein neues Format, das immer beliebter wird. Sie × entscheiden selbst, wie lange es dauern wird. Sie können zwischen 15, 30, 45 und 60 Sekunden wählen.
- Möchten Sie sich selbst auf **TikTok** bewerben? Dies ist einer der neuesten Trends im Marketing. Das Video sollte 20–30 Sekunden lang sein.

 $\sim$ 

#### Nutzen Sie die Aufzeichnung des Webinars!

Ein erfolgreiches Live-Webinar liegt hinter Ihnen? Herzlichen Glückwunsch! Hat es jeder gesehen? Oder sind Sie ein wenig traurig, dass es vorbei ist? Wenn Sie eine Aufzeichnung haben, habe ich ein paar Vorschläge dafür, wie Sie das Beste daraus machen können.

- **Senden Sie die Aufzeichnung an diejenigen, die sich registriert haben, aber nicht am Webinar teilnehmen konnten.** Nicht jeder Interessierte hatte Zeit, live dabei zu sein. Das heißt aber nicht, dass sie es später nicht finden werden. Bearbeiten Sie die Aufzeichnung und schneiden Sie ggf. den Anfang oder das Ende ab. Sie können sie per E-Mail an eine ausgewählte Gruppe von Personen senden. Wenn Sie Zeit sparen möchten, nutzen Sie die von Olga im Kapitel Nutzen Sie die Marketing-Tools von ClickMeeting ausführlich beschriebene Automatisierung. **01**
- **<sup>02</sup> Laden Sie die Aufzeichnung herunter und wählen Sie die besten Passagen aus.** Wenn einige Momente des Webinars besonders beeindruckend waren und Sie denken, dass sie Aufmerksamkeit erregen könnten, machen Sie ein kurzes Video und verwenden Sie es in den sozialen Medien. Fügen Sie einen Link zur gesamten Webinar-Aufzeichnung unter dem

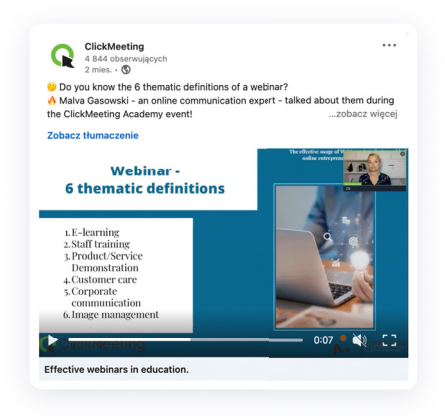

Video ein. Bei der Planung des Webinars sollten Sie an solche Auszüge denken. Machen Sie davor und danach ein paar Sekunden Pause und stellen Sie sicher, dass Sie die richtigen Folien haben. So können Sie sie hinterher leichter ausschneiden.

**Nutzen Sie ein On-Demand-Webinar,** um Leads zu generieren und Ihren Kundenstamm auszubauen. Wenn Ihr Webinar darauf abzielt, neue Leads zu gewinnen, dann ist diese Option genau das Richtige für Sie. Erstellen Sie ein On-Demand-Webinar und fügen Sie die Aufzeichnung des Webinars als Hauptinhalt ein. Wenn Sie möchten, können Sie eine Umfrage oder einen Handlungsaufruf hinzufügen. **03**

Posten Sie einen Link zu der Aufzeichnung in den sozialen Medien, zum Beispiel. Auf diese Weise bauen Sie sich auch ein Publikum auf, das zu Ihren zukünftigen Veranstaltungen eingeladen werden könnte.

Das Webinar lief so gut, dass es sich lohnt, es noch ein paar Mal zu wiederholen? **Verwenden Sie ein automatisiertes Webinar,** damit Sie nicht alles immer wiederholen müssen. Fügen Sie die Aufzeichnung als Hauptinhalt des automatisierten Webinars hinzu, fügen Sie eine Umfrage und einen Handlungsaufruf ein. Wenn Ihnen die Interaktion mit den Teilnehmern wichtig ist, können Sie trotzdem an der Veranstaltung teilnehmen, sich aber diesmal voll und ganz auf das Chatten und die Beantwortung von Fragen konzentrieren. **04**

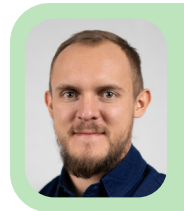

Mateusz Iwanowski

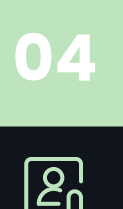

# **Erhöhen Sie die Online-Sichtbarkeit mit einer Profilseite**

**Das Prinzip des Internets ist einfach: je mehr Sichtbarkeit, desto besser. Um sie aufzubauen, können Sie auch Ihre Profilseite bei ClickMeeting nutzen, zumal Sie diese kostenlos mit Ihrem Plan erhalten!**

Sicherlich nutzen Sie Google täglich, um die Informationen zu erhalten, die Sie interessieren. Das ist genau das, was Ihre Teilnehmer tun, wenn sie nach Webinaren, Kursen oder Schulungen suchen. Wenn Sie bei Google gut platziert sind, wird Ihr Veranstaltungsraum aus allen Nähten platzen. Wie macht man das also? Es ist nicht immer notwendig, viel Geld in die Dienste von SEO-Spezialisten zu investieren oder eine eigene Website einzurichten.

 $\sim$ 

Im Folgenden zeige ich Ihnen, wie Sie das Beste aus Ihrer Profilseite herausholen können.

#### Profilseite: Ihre Webinar-Bibliothek

Wenn Sie viele Online-Veranstaltungen erstellen, ist es gut, wenn Sie alles an einem Ort haben. Sie brauchen jedoch keine separate Website zu erstellen, die als Archiv für Ihre vergangenen Webinare und als Kalender für die Registrierung für kommende Veranstaltungen dient. Eine Profilseite bietet diese Funktionen (und viele mehr!).

Beachten Sie, dass die Informationen über Ihre Veranstaltungen aus Sicherheitsgründen nicht automatisch auf der Profilseite erscheinen werden. Um dies zu ändern, gehen Sie zu den

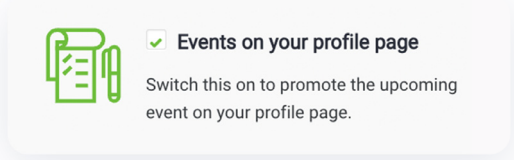

erweiterten Einstellungen und wählen Sie die entsprechende Option.

Sie können dies auch im Automatisierungsfenster auswählen, wenn Sie ein neues Ereignis erstellen:

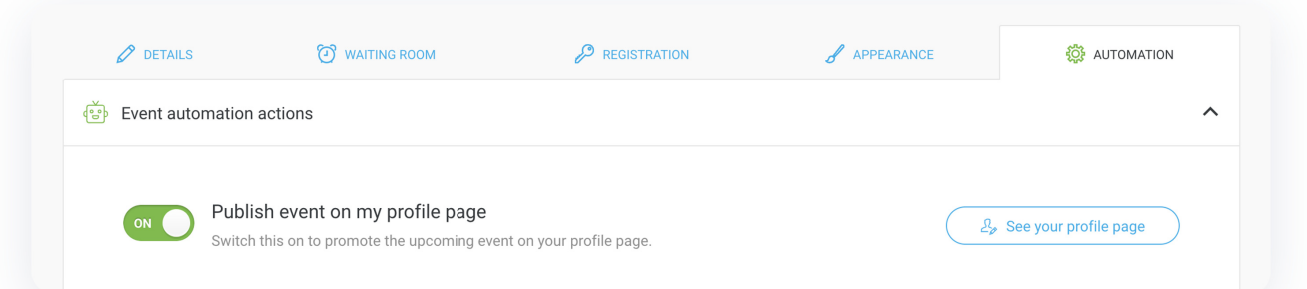

Etwas weiter unten können Sie die automatische Veröffentlichung von Webinar-Aufzeichnungen auf Ihrer Profilseite einstellen:

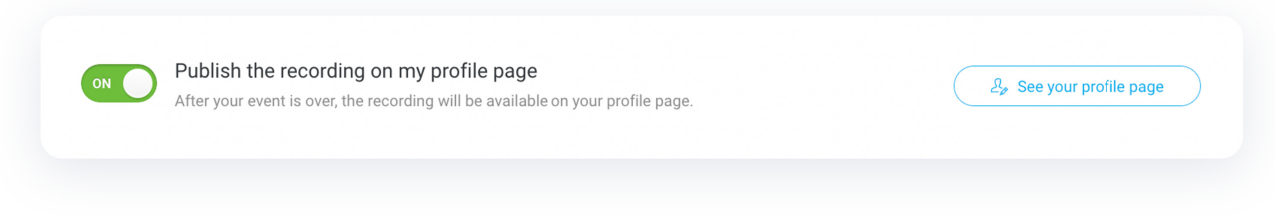

Wie sieht das in der Praxis aus? An einem einzigen Ort können Ihre Teilnehmer:

- sich für geplante Veranstaltungen registrieren,
- an On-Demand-Webinaren teilnehmen,
- sich Aufzeichnungen von Ereignissen ansehen, die bereits stattgefunden haben.

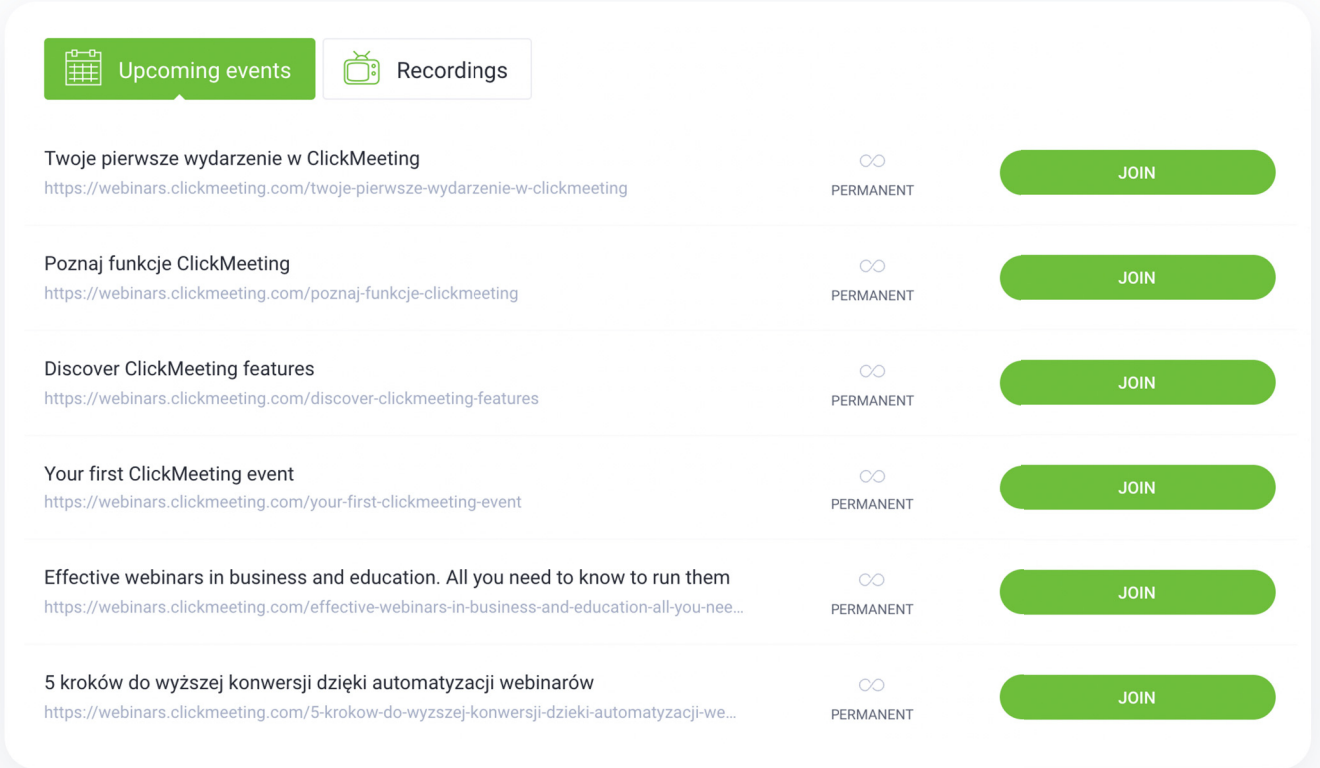

Denken Sie daran, dass **Sie die volle Kontrolle darüber haben, was auf Ihrer**  Denken Sie daran dass **Sie die volle Kontrolle darüber haben was auf IhrerProfilseite erscheint.** Sie haben auch einen großen Einfluss darauf, wie es angezeigt wird und ob Suchmaschinen-Algorithmen sie schätzen werden.

#### Die Landingpage Ihres Webinars

Wenn Sie den in Ihrem Konto verfügbaren Builder verwenden, kann Ihre Profilseite als vollwertige Landingpage fungieren. Google indiziert sie ebenfalls, so dass nichts dagegen spricht, dass sie in den Suchergebnissen für die Suchbegriffe, an denen Sie interessiert sind, angezeigt wird. Damit dies geschieht, müssen Sie ein wenig daran arbeiten.

Sie finden alles, was Sie brauchen, im Bereich Einstellungen.

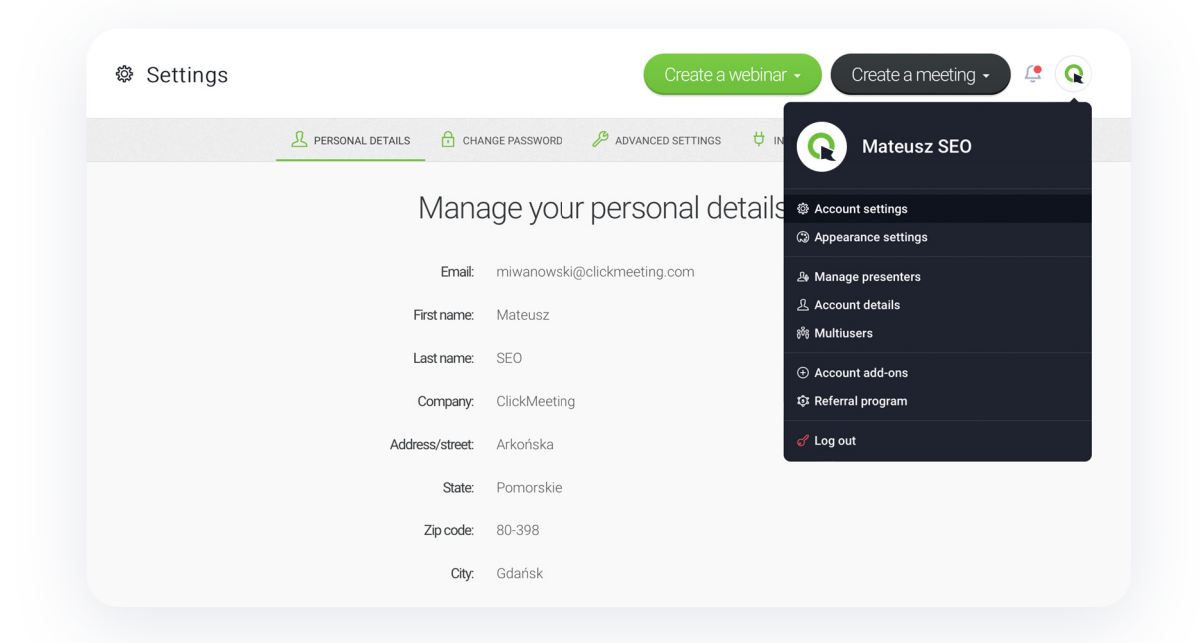

Beginnen Sie mit der Bearbeitung des Profils des Moderators. Wenn Sie alle Felder ausfüllen, wird Ihre Profilseite mit relevanten Inhalten für die Suchmaschine angereichert und ein Expertenimage aufgebaut. **Fügen Sie zum Beispiel Ihr Foto oder das Logo der Marke, für die Sie werben, hinzu.** Sie können auch Ihren Markennamen in das Feld Name eingeben. Auf diese Weise besteht eine gute Chance, dass die Profilseite zusammen mit Ihrer Website in den Suchergebnissen erscheint. Um die Profilseite selbst zu bearbeiten, gehen Sie zu den Einstellungen für das Erscheinungsbild.

Wie Sie sehen, können Sie auf der Seite e mehr als nur einen Eintragsblock und einen Veranstaltungskalender einfügen. Zum Beispiel steht Ihnen ein benutzerdefiniertes Textfeld zur Verfügung. So können Informationen über Veranstaltungen oder Ihr Unternehmen präsentieren und die Relevanz aus Sicht der Suchmaschinen verbessern. r<br>r Sie **Ihre** 

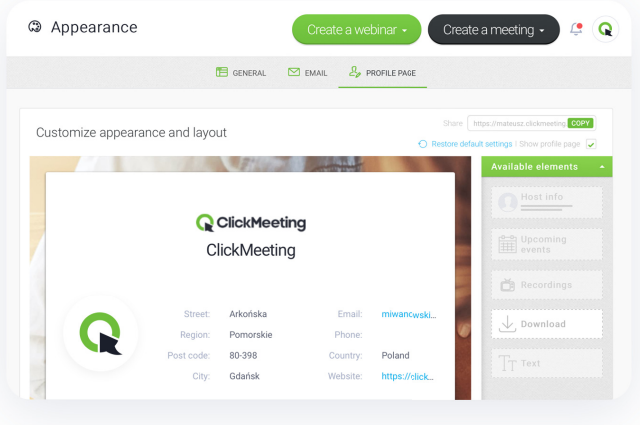

#### Optimieren Sie die Beschreibung auf Ihrer Profilseite

Bereiten Sie eine detaillierte Beschreibung Ihrer Webinare und eine Präsentation Ihrer Marke vor. Sie können u. a. Überschriften, Aufzählungspunkte und verschiedene Formatierungen verwenden und so mühelos für die richtige Gliederung des Textes und seinen visuellen Aspekt sorgen.

**Die besten Ergebnisse erzielen Sie, wenn Sie einen Text von mindestens 2.500 Zeichen verfassen und mindestens drei H2-Überschriften verwenden.** Achten Sie darauf, dass Ihr Markenname und Schlüsselwörter, die sich auf Ihr Unternehmen beziehen, im Text (und in den Überschriften) erscheinen. Bleiben Sie jedoch natürlich: Achten Sie auf die Einhaltung der Grammatikregeln und vermeiden Sie eine zu große Dichte ähnlicher Sätze.

Wie finden Sie Schlüsselwörter, die Ihr potenzielles Publikum in Suchmaschinen eingibt? Zu diesem Zweck können Sie viele kostenpflichtige Tools verwenden. Das müssen Sie aber nicht, vor allem nicht, wenn es nur einer Ihrer Marketingkanäle ist. Es gibt zwei kostenlose Lösungen, die völlig ausreichend sind.

Die erste ist der Keyword Planner von Google. [https://ads.google.com/intl/de\\_de/home/tools/keyword-planner/](https://ads.google.com/intl/de_de/home/tools/keyword-planner/) Er wird für die Gestaltung von Google Ads-Kampagnen verwendet (die Sie natürlich auch nutzen können!), eignet sich aber auch gut für die Gewinnung von organischem Traffic – also Traffic, der über die Suchmaschine kommt.

Um zu sehen, wie beliebt ein bestimmtes Schlüsselwort ist und um ähnliche Schlüsselwörter zu entdecken, geben Sie den Begriff, der Sie interessiert, in die Suchmaschine ein. Nehmen wir zum Beispiel an, Sie haben sich auf Online-Schneidereikurse spezialisiert:

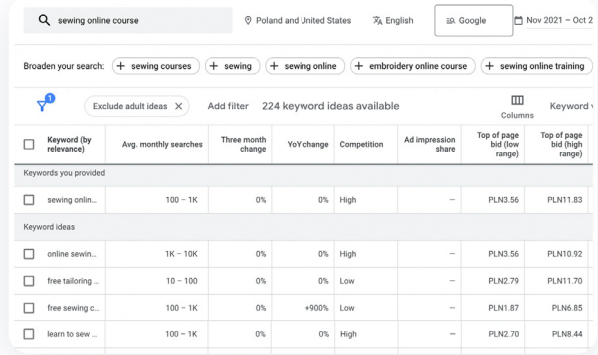

F.

AnswerThePublic [\(https://answerthepublic.com/\)](https://answerthepublic.com/) ist ebenfalls eine gute Inspirationsquelle. Es funktioniert nach einem ähnlichen Prinzip: Geben Sie einen Begriff (z. B. "Online-Schneidereikurs") in eine Suchmaschine ein und Sie erhalten eine umfangreiche Liste ähnlicher Suchbegriffe in einem attraktiven grafischen Format.

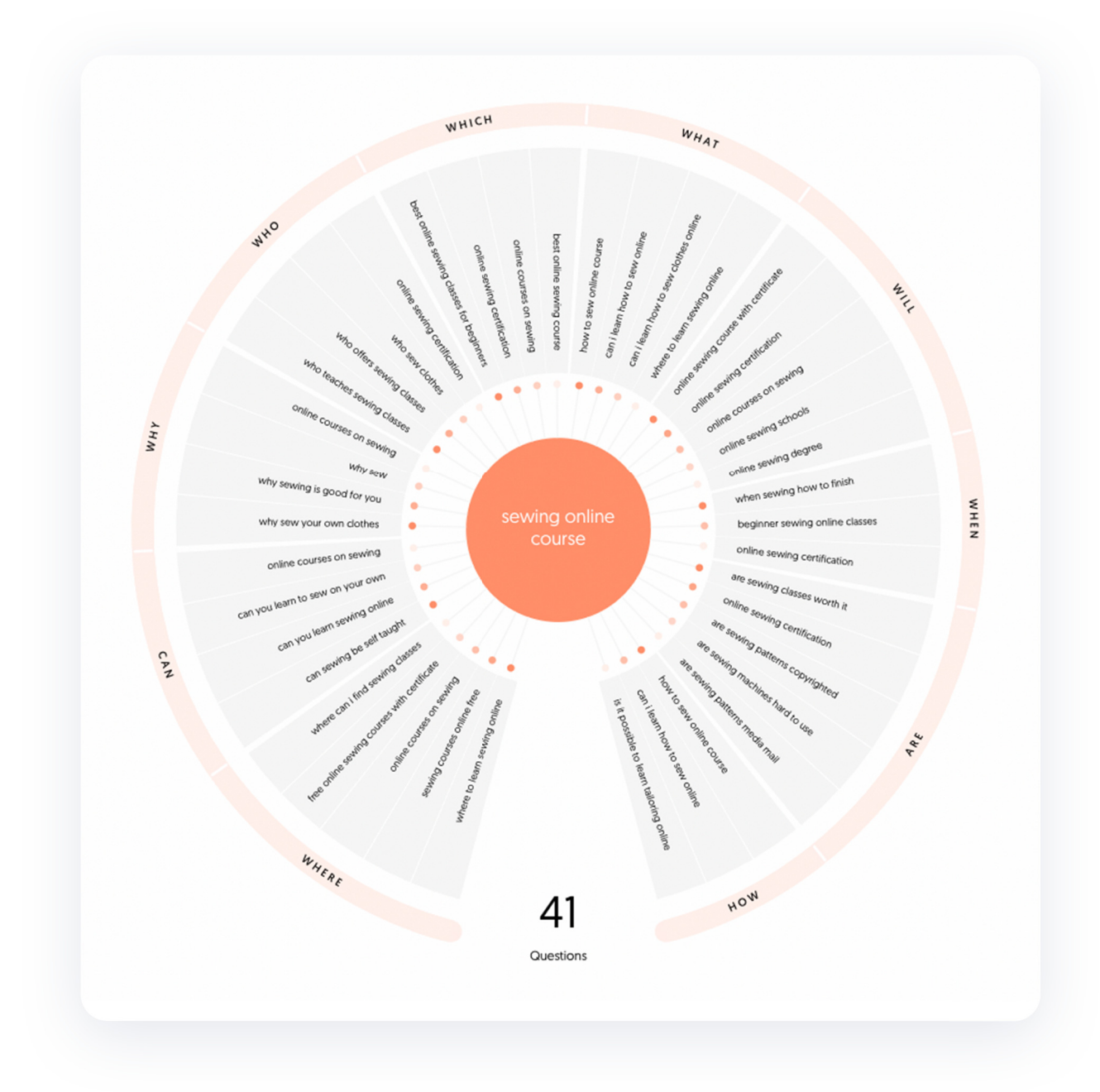

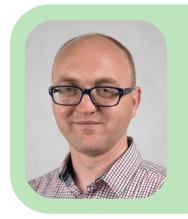

 $\sim$ 

Kamil Gaworski

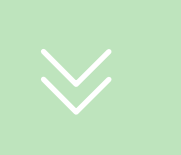

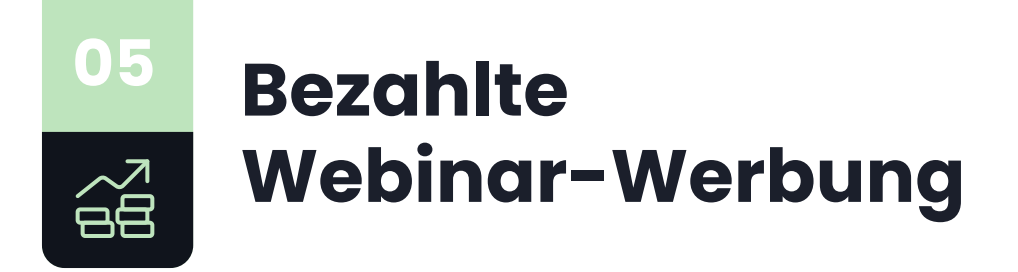

**Werbung ist überall. Dies gilt insbesondere für den virtuellen Raum. Natürlich können Sie sie auch nutzen, um für Ihre Veranstaltungen zu werben. Ich zeige Ihnen, wie das funktioniert.** 

Wenn Sie Ihr Webinar effektiv bewerben möchten, müssen Sie sich um die Akquise des Publikums kümmern. Wenn Sie das Gefühl haben, dass Sie mehr als Ihre eigene Kontaktbasis und Werbung auf Ihren Social Media-Profilen benötigen, sollten Sie über bezahlte Werbung nachdenken. Eine gute Lösung ist es, zu einem der beliebten Werbekanäle zu greifen. Die Einrichtung Ihrer ersten Kampagne kann einfach und kostengünstig sein.

#### Welchen Werbekanal sollten Sie wählen?

Es gibt verschiedene Plattformen, die es Ihnen ermöglichen, Ihre Anzeigen an verschiedenen Orten zu schalten. Hier sind die gängigsten Optionen, die Sie verwenden können:

**Meta** - wenn Sie Ihr Publikum auf Facebook und Instagram erreichen, können Sie eine Menge neuer Registrierungen erhalten. Sie müssen kein hohes Budget einplanen, um neue Teilnehmer zu gewinnen.

- **Google Ads GDN (Google Display Network)** Sie möchten, dass  $\mathbf{r}$ Informationen über Ihre Veranstaltung in Bannern auf verschiedenen Websites erscheinen? Mit Google Ads-Kampagnen können Sie eine hohe
- Reichweite erzielen.  $\overline{\phantom{a}}$ **Google Ads – Suchergebnisse** - Ihre Webinar-Anzeige kann auch erscheinen, wenn ein bestimmter Begriff in eine Suchmaschine eingegeben
- wird, z. B. "Marketing-Webinar" oder "Online-Nähkurs". ш **Google Ads – YouTube** - haben Sie ein spannendes Video, das Ihre
- Veranstaltung bewirbt? Wenn Sie die Werbung mit einbeziehen, können Sie Ihre Reichweite erhöhen.
- **LinkedIn** ist das größte soziale Netzwerk für Experten im Internet. Sie können dort auch Anzeigen für Ihre Veranstaltungen schalten.
	- **Twitter** wenn Ihre Zielgruppe dieses Portal nutzt, sollten Sie dort werben. Vor allem, weil Sie damit relativ billige Klicks bekommen.

#### Wann und wie lange sollte eine Veranstaltung beworben werden?

Es gibt verschiedene Ansätze, wie lange Sie für eine Veranstaltung werben können. **Die besten Ergebnisse erzielen Sie, wenn Sie etwa 14 Tage vor der Veranstaltung eine bezahlte Werbeaktion starten.** Diese Zeit gibt Unentschlossenen die Möglichkeit, sich eine Meinung zu bilden. Sie können die Aktion auch früher starten (achten Sie darauf, dass Sie die registrierten Teilnehmer regelmäßig an das Webinar erinnern!). Vieles hängt auch von dem Budget ab, das Sie für bezahlte Werbung ausgeben möchten. Niedrige Tagesbudgets führen zu einer geringeren Reichweite, wenn sie auf zu viele Tage verteilt sind.

Ein guter Ansatz ist es, die Werbung bis zum Beginn der Veranstaltung aufzuschieben. Wer weiß, vielleicht gelingt es Ihnen, Ihr Publikum in letzter Minute zu überzeugen. Behalten Sie jedoch den Fortschritt der Kampagne stets im Auge. Wenn es nicht die erwarteten Ergebnisse bringt, ist es vielleicht besser, das Budget zu senken, den Abschwung abzuwarten und die Ausgaben zu erhöhen, wenn sich die Lage verbessert.

 $\sim$ 

#### Wie viel Geld sollten Sie für Anzeigen ausgeben?

Die Zeit für die schwierigste Frage ist gekommen. Leider gibt es, wie Sie wahrscheinlich erwarten, **keine allgemeingültige Antwort**. Nach ein paar Kampagnen werden Sie jedoch in der Lage sein, die Budgets selbst zu bewerten. Wenn Sie zum Beispiel feststellen, dass die Akquisition eines registrierten Teilnehmers durchschnittlich 5 EUR kostet, können Sie die Kosten in Abhängigkeit von der Anzahl der registrierten Teilnehmer, die Sie mit Hilfe dieses Kanals akquirieren möchten, genau bestimmen.

Wie hoch sind die ungefähren Kosten, um einen Teilnehmer für ein Webinar zu gewinnen? Das hängt von vielen Variablen ab, vor allem vom Thema der Veranstaltung. In Polen kostet dies im Durchschnitt etwa 2,5–11 USD, aber vielleicht können Sie diese Kosten sogar auf 1 USD pro registrierten Teilnehmer reduzieren. Natürlich werden die Kosten in den verschiedenen Kanälen unterschiedlich aussehen. Zum Beispiel kann LinkedIn-Werbung bis zu 3 Mal so teuer sein wie auf einer Meta-Plattform.

#### Wie plant man das Budget?

Es kommt nicht nur darauf an, wie viel, sondern auch wie Sie das für die Werbung vorgesehene Geld ausgeben werden. Ihnen stehen in erster Linie vier einfache Modelle zur Verfügung:

**Feste Ausgaben für die gesamte Dauer der Aktion:** Dies ist die einfachste Lösung, die keinen zusätzlichen Aufwand erfordert. Wenn Sie beginnen, Ihre eigenen Kampagnen zu erstellen, könnte sich dies als die beste Lösung erweisen. **01 02**

**Linear steigende Kosten:** Wenn Sie beobachten, dass sich Ihre Teilnehmer

- eher kurz vor Beginn einer Veranstaltung anmelden, kann dies zu besseren Ergebnissen führen. **03**
- **U-förmiges Budget:** Sie werden das meiste Geld für Werbung am Anfang und am Ende ausgeben. **04**

**Ein "rechtwinkliges" Budget** - zu Beginn legen Sie die Höhe der Ausgaben wie bei festen Ausgaben fest, dann reduzieren Sie sie für etwa ein Drittel der Laufzeit der Kampagne um 40 %, erhöhen sie dann und stellen die größten Mittel ganz am Ende bereit – sogar mehr als 100 % als zum Kampagnenstart.

#### Wohin soll die Anzeige führen?

Wenn Sie die Zahl der Teilnehmer erhöhen möchten, **verweisen Sie sie direkt auf das Registrierungsformular.** So können sie eine schnelle Entscheidung treffen und sich einfach für Ihr Webinar anmelden.

Sie können auch eine indirekte Seite verwenden, zum Beispiel einen speziellen Blog-Artikel, in den Sie eine breitere Aufforderung zur Registrierung integrieren, oder ein spezielles Video, das auf YouTube veröffentlicht wird. Bedenken Sie jedoch, dass jeder zusätzliche Schritt die Abbruchrate des Registrierungspfads erhöht.

#### Was sollte in der Webinar-Anzeige enthalten sein?

Die Wirksamkeit Ihrer Anzeige hängt von vielen Faktoren ab. Einer der wichtigsten Punkte ist das Kreativmaterial, mit dem Ihr Publikum interagieren wird. Es muss nicht nur optisch ansprechend und aussagekräftig sein, sondern auch zu einer bestimmten Handlung anregen. Hier sind die wichtigsten Elemente, die in Ihrem Kreativmaterial enthalten sein sollten:

- Das Thema Ihres Webinars,
- Ì. Angaben zum Vortragenden,
- Datum der Veranstaltung,
- $\bar{\mathbf{u}}$ Zahlungsinformationen,
- Informationen über das Zeitlimit,  $\mathbf{u}$
- CTA (Handlungsaufruf, z. B. "Registrieren Sie sich!").  $\mathbf{r}$

T.

Denken Sie daran, dass Sie Grafiken und Text, einschließlich eines Titels, einer Beschreibung und einer Beschriftung, für die Schaltfläche verwenden können, die Ihre Benutzer zum Handeln auffordert.

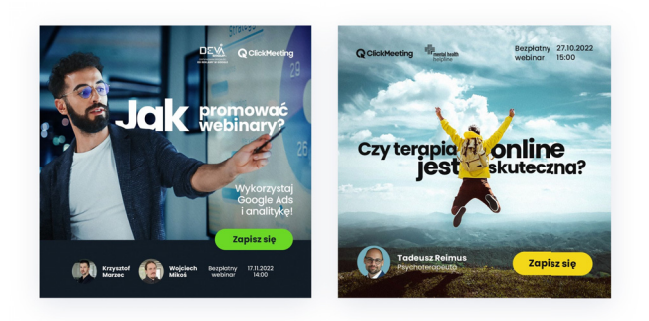

#### Wie können Sie eine Kampagne einfach und schnell einrichten?

Es ist Zeit, sich der Praxis zuzuwenden! Im Folgenden erfahren Sie, wie Sie Ihre erste Anzeige in der Meta-Umgebung einrichten.

- Vergewissern Sie sich, dass das Meta-Pixel (so wird der Tracking-Code genannt) auf der Website implementiert ist, zu der die Anzeige führt.
- Rufen Sie den Meta Business Manager auf. Legen Sie im Veranstaltungsmanager eine benutzerdefinierte Konvertierung fest: Verweisen Sie auf die URL der Registrierungsseite, wenn Sie die Anzeigenbesucher dorthin umleiten möchten.
- Gehen Sie im Business Manager zum Abschnitt Publikum. Definieren Sie eine Gruppe von registrierten Benutzern (wie im obigen Schritt).
- Erstellen Sie eine Kampagne mit dem Werbeziel "Kontakte".
- Wählen Sie im Anzeigenset den Umwandlungsort "Website" und das Umwandlungsereignis für die benutzerdefinierte Registrierungskonversion. Die Optimierung für Ad Impressions sollte auf Conversions ausgerichtet sein.

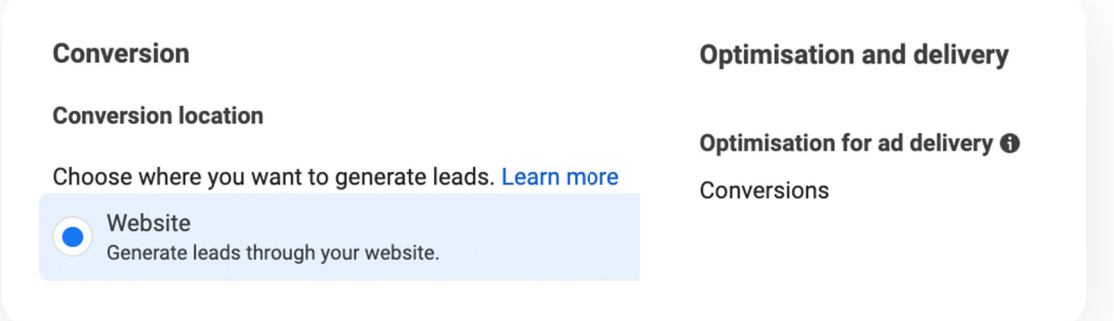

- Wählen Sie möglichst lange Einstellungen für die Post-Click-Attribution (maximal 7 Tage) und minimieren Sie die Post-Display-Attribution (mindestens ein Tag). Aus Ihrer Perspektive ist es wichtig, die Personen zu überwachen, die auf die Anzeige geklickt haben, auf die Registrierungsseite gegangen sind und sich registriert haben.
- Stellen Sie die Anzeigeart beworbenen Inhalte auf Standard ein, damit das System die Anzeige gleichmäßig anpasst. (beschleunigter Anzeigetyp) wird das s System versuchen, das Budget so schnell wie möglich anzuklicken, um das Ziel zu der **Andernfalls**

Attribution setting **O** 7 days after clicking or 1 day after viewing When you are charged <sup>O</sup> Impression Delivery type <sup>O</sup> Standard

erreichen, was die Aktion nach ein paar Stunden beenden kann.

- Nach der Eingabe des Budgets und der Aktionsdaten legen Sie die Zielgruppe fest. Die grundlegenden Kriterien sind der Standort des Nutzers, sein Alter, sein Geschlecht und seine Profilsprache. Hier können Sie beispielsweise Remarketing einstellen (auf der Registerkarte Zielgruppe wird festgelegt, dass es sich um Besucher Ihres Meta-Firmenprofils, Ihrer Firmenwebsite oder eines Teils davon, wie zum Beispiel eines Blogs oder einer Preisliste, handelt).
- Wenn Sie neue Nutzer ansprechen möchten, sollten Sie das Profil des idealen Webinarteilnehmers so eng wie möglich definieren. Auf der Registerkarte Detaillierte Targeting-Optionen" finden Sie die Optionen für die Auswahl Ihrer Targeting-Kriterien.
- Sie können in einer Anzeige nicht mehr als 100 Kriterien für die Ausrichtung auswählen. Dies ist eine Einschränkung von Werbemitteln, nicht nur von Meta. Es wird nicht einfach sein, ein zu vielfältiges Publikum zu bestimmen. Bestimmen Sie, wer Ihr Publikum ist oder wofür es sich interessiert, und passen Sie dies an die Möglichkeiten des Systems an. Ich schlage vor, die folgende Hierarchie zu berücksichtigen:
	- Berufliche Position Fähigkeiten
	- Arbeitgeber Interessen
	- Themengruppen

 $\mathcal{C}^{\mathcal{A}}$ 

- **Denken Sie an die Ausschlüsse!** Schließen Sie ein vordefiniertes Publikum, das sich für ein Webinar registriert hat, sofort aus und ergänzen Sie es um Gruppen, die Sie für unerwünscht halten (z. B. Praktikanten, Personen, die an kostenlosen Dienstleistungen interessiert sind). Es ist eine gute Praxis, Remarketing bei der Akquise auszuschließen und umgekehrt E-Mail-Listen von Personen hochzuladen, die sich für den Ausschluss registriert haben (denken Sie daran, dass Sie die entsprechenden Marketing-Einwilligungen einholen müssen, um dies in Übereinstimmung mit den Vorschriften der DSGVO zu tun!).
- Sie können die Standardeinstellungen für die Platzierung beibehalten. Auf diese Weise werden Sie alle Geräte und Werbeunterplattformen einbeziehen. Wenn Sie feststellen, dass eine der Plattformen nicht die erwarteten Ergebnisse liefert, können Sie sie deaktivieren.

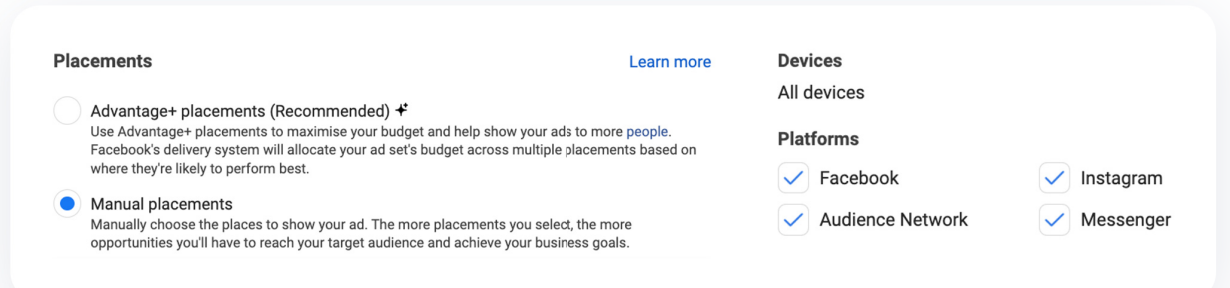

Bewerten Sie die "Geschätzten Bewerten Sie die Geschätzten Bewerten Sie die 'Geschätzten<br>täglichen Ergebnisse" aus den Hinweisen des Anzeigenmanagers, Hinweisen des Anzeigenmanagers,<br>ändern Sie die Targeting-Kriterien und beobachten Sie, ob zufriedenstellende erzielen. Behandeln Sie numerischen Angaben jedoch mit t Vorsicht. Der beste Benchmark ist t der mittlere Wert. Sie Eraebnisse die

 $\sim$ 

#### **Estimated daily results**

Based on 7-day click and 1-day view conversion window

Reach **O** 20K-57K

Conversions <sup>6</sup>

#### 42-120

The accuracy of estimates is based on factors such as past campaign data, the budget you entered, market data, targeting criteria and ad placements. Numbers are provided to give you an idea of performance for your budget, but are only estimates and don't guarantee results.

گهر Estimates may vary significantly as people opt out of tracking on iOS 14.5 or use other data controls on Facebook.

m.

#### Welche Fehler sollten Sie bei der Werbung für bezahlte Webinare vermeiden?

Es ist besser, aus den Fehlern anderer zu lernen als aus Ihren eigenen. Hier sind einige der häufigsten Fehler

- Prüfen Sie vor und nach der Veröffentlichung auf Kommunikationsfehler. Sie können sowohl Rechtschreibung als auch Fakten beinhalten. Es ist zum Beispiel leicht, einen Tippfehler zu machen oder die falsche Zeit für den Beginn des Webinars anzugeben. **01**
- Legen Sie das Enddatum/die Endzeit der Webinar-Werbung fest (einige Tools bieten keine Option zur Festlegung der Zeit). So vermeiden Sie Fehler, die zu finanziellen Verlusten führen können. **02**
- Fördern Sie Konversionen, nicht Reichweite oder Bekanntheit, was viele ineffektive Impressionen erzeugt. **03**
- Verwenden Sie keine Hashtags in beworbenen Werbemitteln. Ihre Klicks führen den Benutzer zu einer Liste von Beiträgen, die den Tag enthalten, anstatt zu einer Landing Page mit dem Webinar. So erschweren Sie es dem Betrachter, das Ziel zu erreichen, und das Werbebudget wird unvernünftig ausgegeben. **04**

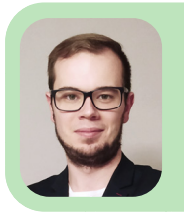

m.

Paweł Łaniewski

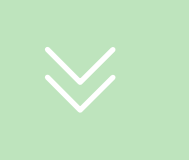

## **Geben Sie Ihrem Webinar ein zweites Leben 06**

**Ihre Live-Veranstaltung ist vorbei? Das heißt aber nicht, dass Sie sie einfach vergessen müssen. Ganz im Gegenteil. Wenn Sie die Webinar-Aufzeichnung gut nutzen, werden Sie erfolgreich für Ihr Unternehmen und Ihre zukünftigen Projekte werben.**

Verbinden Sie Webinar-Werbung mit einem Zeitaufwand, den Sie besser für das verwenden sollten, was aus Sicht Ihres Unternehmens wichtig ist? Das muss es nicht sein. Die Wiederverwendung von Inhalten ist in der Welt des digitalen Marketings äußerst beliebt. Warum ist das so? Damit können Sie großartige Ergebnisse erzielen und, was am wichtigsten ist, Zeit sparen. Im Folgenden zeige ich Ihnen, wie Sie die Aufzeichnung eines bereits stattgefundenen Webinars nutzen können, um eine Zielgruppe aufzubauen und überzeugende Inhalte zu erstellen, mit denen Sie Ihre kommenden Veranstaltungen bewerben können.

#### Automatisieren Sie Ihre Kontaktaufnahme

Um die Anzahl der Teilnehmer zu erhöhen, die Ihre Veranstaltungen regelmäßig besuchen, reicht es nicht aus, sie mit Ihren Botschaften anzusprechen. Es nützt nichts, wenn sie sich nicht für Ihre Angebote oder die Themen interessieren, die bei Ihren Veranstaltungen am häufigsten behandelt werden. Wenn andererseits ein bestimmtes Thema für sie von Bedeutung ist, werden sie mit Sicherheit eher an zukünftigen Webinaren teilnehmen und die Angebote Ihres Unternehmens in Anspruch nehmen. **Der beste Weg, für Ihre Webinare zu werben, ist der Aufbau einer Kontaktliste** mit den Daten von Personen, die Ihre Webinare bereits besucht oder sich dafür angemeldet haben.

Sie können das mit ClickMeeting tun. Die Daten Ihrer Teilnehmer werden automatisch in Ihrem Adressbuch angezeigt. Außerdem können Sie Gruppen von Teilnehmern verwalten und sie zu kommenden Veranstaltungen einladen. Natürlich können Sie dies auch tun, wenn Sie ein neues Webinar erstellen.

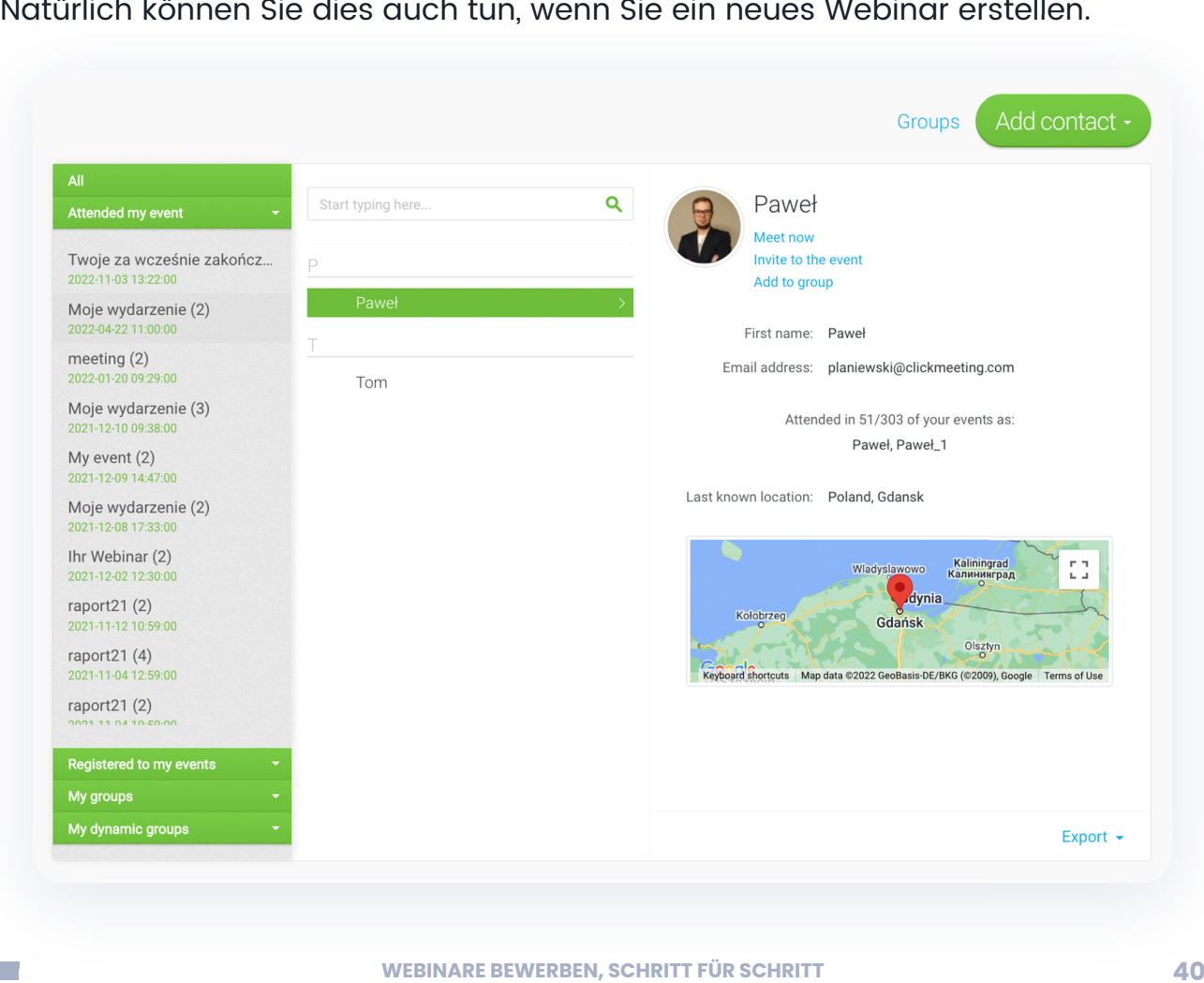

 $\sim$ 

Es ist mehr als nur die [Live-Veranstaltung,](https://clickmeeting.com/de/tools/live-webinar?utm_source=report&utm_medium=referral&utm_campaign=promoting-your-webinar-step-by-step-a-host-guide&utm_term=give-a-second-life-to-your-webinar) die es Ihnen ermöglicht, wertvolle Kontaktdaten zu sammeln. In dem automatisierten Plan können Sie auch Folgendes erstellen:

- **[Automatisiertes Webinar:](https://clickmeeting.com/de/tools/automated-webinar?utm_source=report&utm_medium=referral&utm_campaign=promoting-your-webinar-step-by-step-a-host-guide&utm_term=give-a-second-life-to-your-webinar)** Sie können Ereignisse einrichten, die auf der Grundlage der Aufzeichnung auf Autopilot laufen sollen. Aus der Sicht der Teilnehmer sieht alles wie bei einem Live-Webinar aus: Sie melden sich für die Veranstaltung an (was mehr Leads bedeutet), erhalten einen Link zum Raum, loggen sich ein und nehmen am Webinar teil. Sie können sogar mit Ihnen chatten und andere interaktive Funktionen nutzen, wenn Ihnen danach ist.
- **[On-Demand-Webinar:](https://clickmeeting.com/de/tools/on-demand-webinar?utm_source=report&utm_medium=referral&utm_campaign=promoting-your-webinar-step-by-step-a-host-guide&utm_term=give-a-second-life-to-your-webinar)** Sie können den Teilnehmern auch jederzeit Zugang zu den Inhalten bieten. Dies ist eine großartige Möglichkeit, um Leads zu erhalten und auch Interaktivität zu bieten.

Der einfachste Weg, sie vorzubereiten, wäre die Verwendung einer vorbereiteten Aufzeichnung eines Live-Webinars.

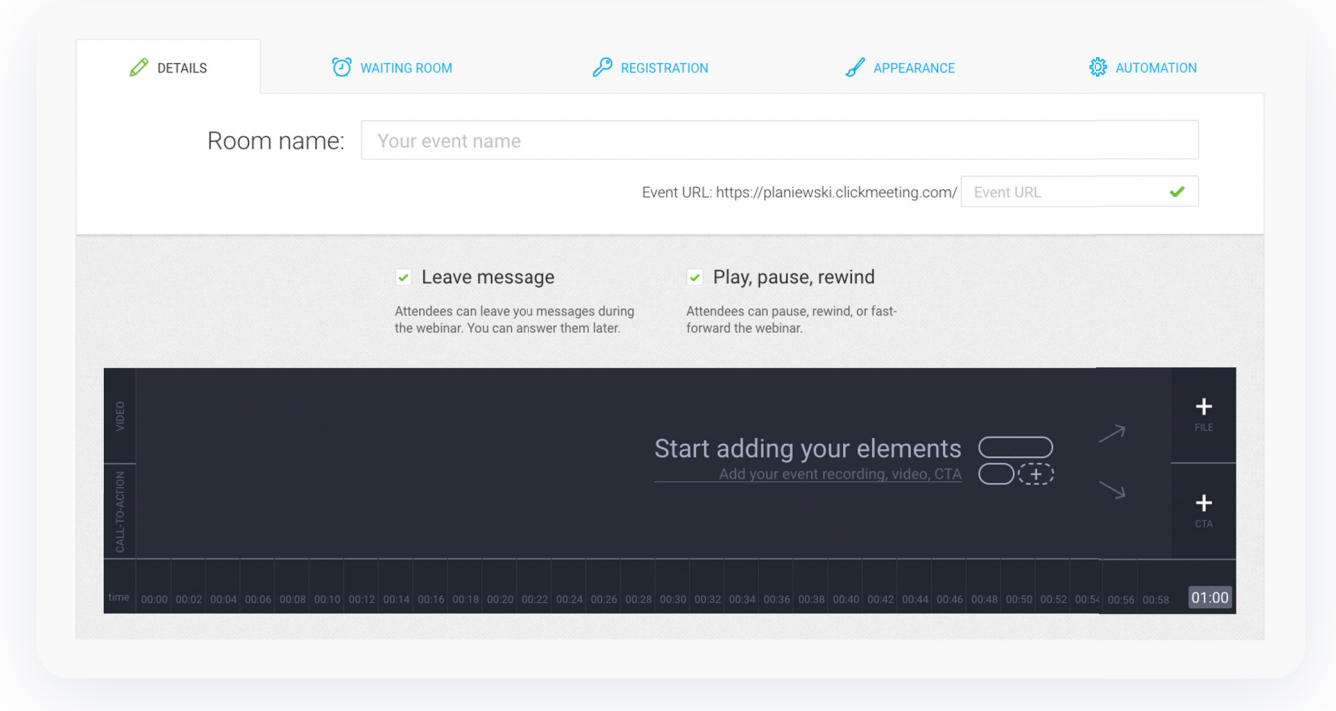

Wählen Sie dazu die Option "Datei hinzufügen" und wählen Sie eine bestimmte Aufzeichnung.

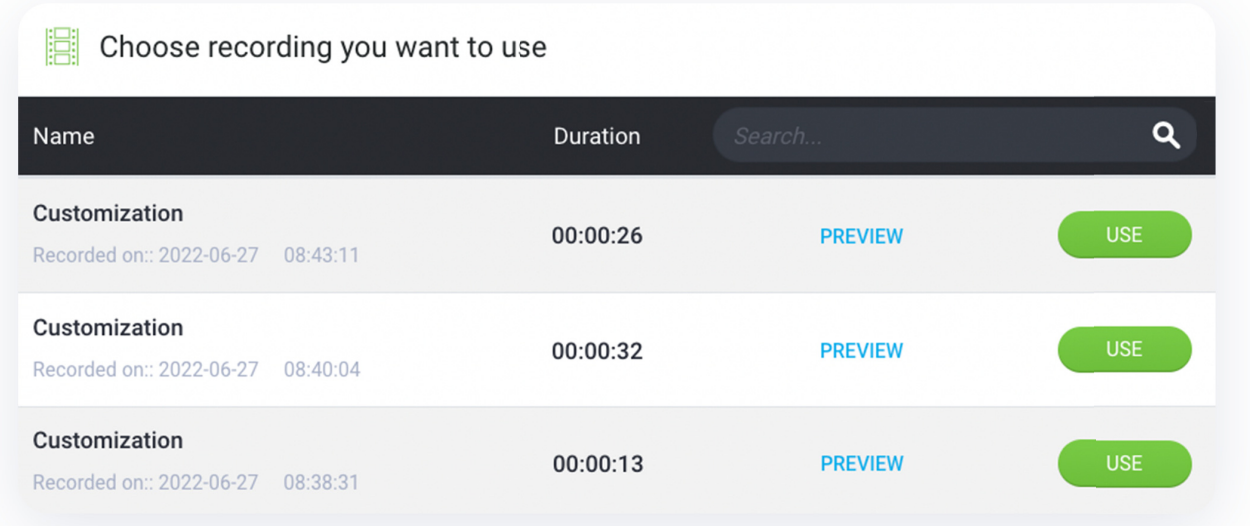

**Um Daten zu erfassen, bereiten Sie das Anmeldeformular auf die gleiche die gleiche Weise vor wie für das Live-Webinar.** Vergessen Sie nicht, Felder einzufügen, die

es Ihnen ermöglichen, die Daten der registrierten Personen für Marketingzwecke zu verarbeiten. Damit haben Sie eine einfache und legale Möglichkeit, sie unter anderem zu zukünftigen Veranstaltungen einzuladen.

 $\sim$ 

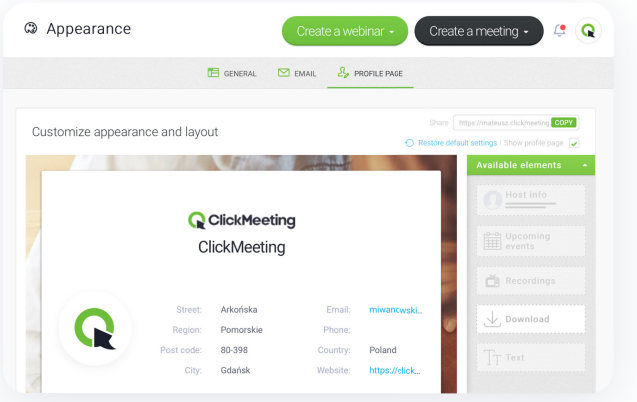

Dann können Sie eine On-Demand-Veranstaltung oder ein automatisiertes Webinar auf die gleiche Weise bewerben wie Ihre Live-Webinare. Sie können auch einen Link zu Ihrem Registrierungsformular an interessierte Personen senden, zum Beispiel an potenzielle Kunden, die Ihnen in den sozialen Medien Nachrichten schicken. Auf diese Weise wird Ihre Kontaktbasis auch ohne Ihre direkte Beteiligung wachsen.

#### Neue Inhalte aus einer Aufzeichnung erstellen

Die Vorbereitung eines Live- oder automatisierten Webinars ist nur eine von vielen Möglichkeiten. Wenn Sie eine Aufzeichnung der Veranstaltung haben, können Sie auch schnell eine Menge neuer Inhalte erstellen, um für Ihr Unternehmen und kommende Veranstaltungen zu werben. Dies ist vor allem eine großartige Möglichkeit, Zeit zu sparen, Ihre Reichweite zu erhöhen und Ihr Publikum zu begeistern.

#### Veröffentlichen Sie eine Aufzeichnung auf YouTube und erstellen Sie eine Webinar-Bibliothek

Die Zukunft des Marketings gehört zweifelsohne Videoformaten. Die Erstellung von Aufzeichnungen ist jedoch mit hohen Kosten verbunden und erfordert professionelle Werkzeuge und Fähigkeiten. Wenn Sie Webinare veranstalten, wird es einfacher sein.

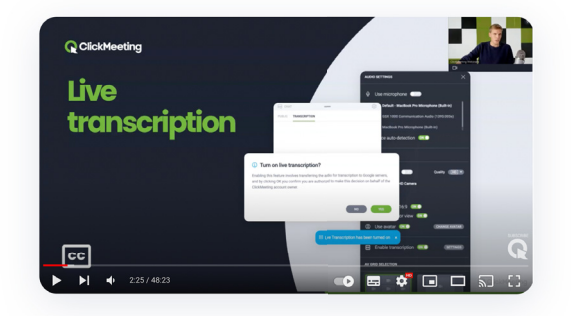

**Denken Sie zunächst daran, Ihre Aufzeichnungen auf YouTube zu veröffentlichen.** Mit der verfügbaren Integration können Sie diesen Prozess vollständig automatisieren.

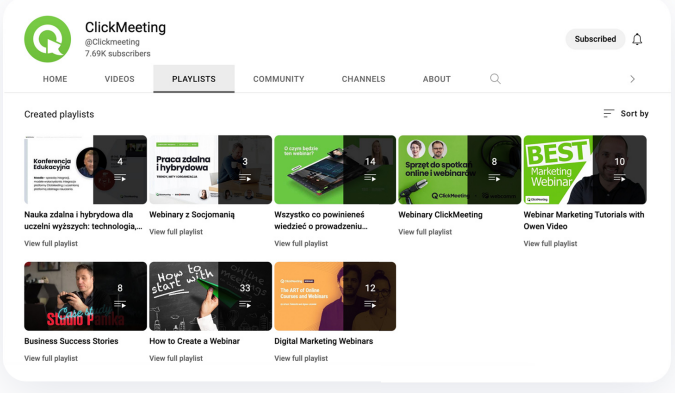

 $\sim$ 

Expertenwissen aufbauen. Darüber hinaus können Sie thematische Wiedergabelisten zusammenstellen, Ihre eigene Wissenszone einrichten und Ihrem Publikum bequemen Zugang zu Inhalten bieten. Und das alles innerhalb der YouTube-Plattform.

#### Bereiten Sie andere Videoformate vor

Im modernen Videomarketing werden kurze Formen immer beliebter. Sie werden von den sozialen Medien bevorzugt und auch in der Werbung eifrig genutzt.

**Wenn Sie eine Webinar-Aufzeichnung haben, können Sie einfach und schnell Shorts oder Reels erstellen, die auf Instagram verfügbar sind.** Alles, was Sie tun müssen, ist, die spannendsten Teile herauszufischen. Auf diese Weise erhalten Sie viele Videoinhalte, die Ihr Publikum ansprechen und es zu einer bestimmten Aktion bewegen können, z. B. zur Teilnahme an Ihren nächsten Veranstaltungen.

#### Erstellen Sie einen Textbericht über das Webinar

Suchen Sie nach Inspirationen für den nächsten Blog-Artikel Ihres Unternehmens? **Bereiten einen Textbericht über Webinar vor!** Sie können eine Aufzeichnung und Transkription der Veranstaltung g einbinden (die Funktion Herunterladen Transkriptionsverlaufs, die ClickMeeting verfügbar ist, ist zweifellos sehr hilfreich). können einfach die vorgestellten **Sie s** eine zum des n Sie

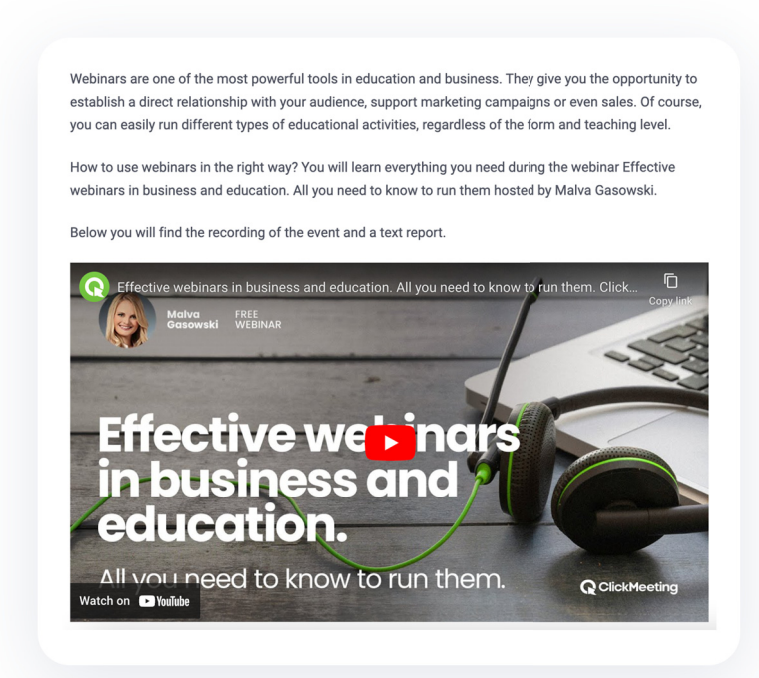

Themen beschreiben und Ihren Lesern eine Zusammenfassung des Webinars anbieten. Dies ist natürlich eine hervorragende Möglichkeit, Ihr Fachwissen und Ihre Materialien weiterzugeben.

 $\sim$ 

#### Erstellen Sie noch mehr Inhalte

Ein Webinar bedeutet in erster Linie, Wissen zu teilen. Dabei gibt es oft Fragen, die eine umfassendere Analyse erfordern. Zusätzlich zu einem Blogbeitrag sollten Sie einen Leitfaden in Form eines E-Books erstellen. Damit können Sie noch mehr Leads anziehen und eine Expertenposition in Ihrer Branche aufbauen.

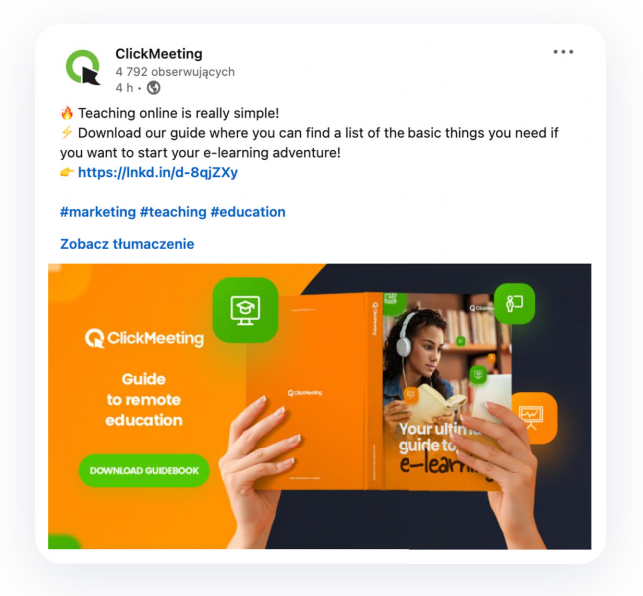

#### Beiträge für soziale Medien sind fast fertig

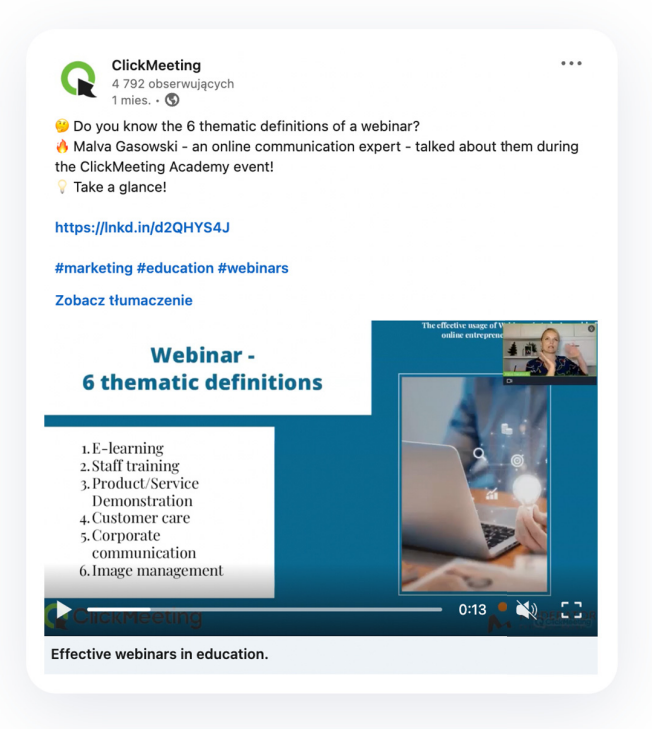

 $\sim$ 

Auf der Grundlage der oben genannten Inhalte erhalten Sie auch solides Material für die Verwendung in den sozialen Medien. Vor allem solche, die Fachwissen belohnen. Wenn Sie anerkannte Persönlichkeiten der Branche zu Ihren Webinaren einladen, erhöht sich die Reichweite sowohl der Beiträge als auch der Veranstaltungen selbst.

#### Podcast basierend auf einem Webinar

Ein Webinar ermöglicht es Ihnen, fantastische Geschichten zu erzählen. Viele Nutzer ziehen es jedoch vor, in Form eines Podcasts mit ihnen zu interagieren. **Technische Grundkenntnisse reichen aus, um Ihre Veranstaltung in eine Audioaufnahme zu verwandeln.** Sie können sie dann auf beliebten Streaming-Plattformen veröffentlichen. Dies ist ein zusätzlicher Kanal, der Ihnen noch mehr Reichweite verschafft und Ihrem Publikum mehr Möglichkeiten bietet, die Inhalte zu erleben.

#### Ein Kurs mit einem Zertifikat für die Teilnehmer

Die Organisation von Online-Kursen ist extrem einfach. **Das Webinar-Format eignet sich in diesem Zusammenhang hervorragend.** Mithilfe von

m.

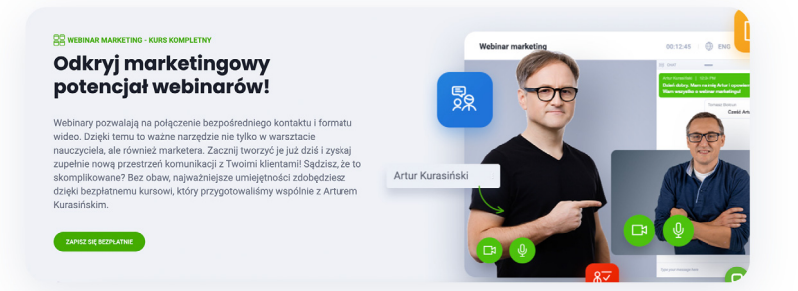

Aufzeichnungen können Sie schnell einen kompletten Kurs vorbereiten, der mit einem automatisch ausgestellten Zertifikat abgeschlossen wird. Anmeldungen bedeuten natürlich mehr Kontakte, die sich für die Themen interessieren, die Sie auf Ihren Veranstaltungen behandeln.

#### Planen Sie Ihre Aktivitäten vor dem Start des **Webinars**

Wie Sie sehen, bietet Ihnen die Aufzeichnung eines Webinars viele zusätzliche Möglichkeiten. Denken Sie also daran, Ihre Ereignisse aufzuzeichnen. **Noch bevor Sie damit beginnen, sollten Sie einen gut durchdachten Aktionsplan entwickeln.**  Überlegen Sie, wie Sie die Materialien verwenden werden und passen Sie das Format an die Erwartungen Ihres Publikums an. Das erspart Ihnen eine Menge Arbeit und bringt Ihnen das beste Ergebnis.

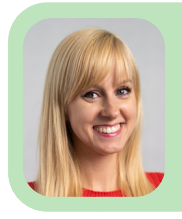

#### Martyna Grzegorczyk Mar

Communications and Outreach Manager bei ClickMeeting Com

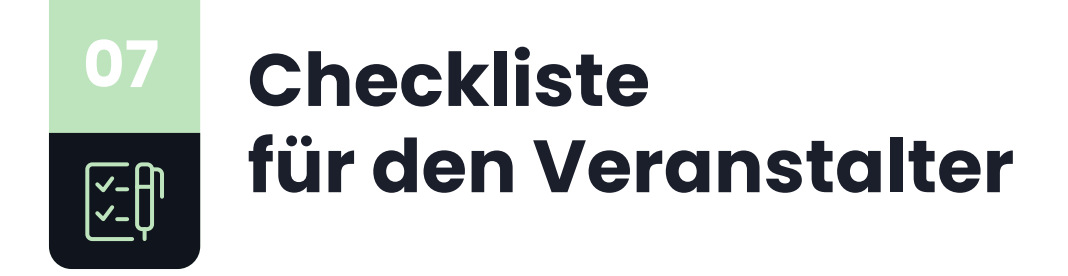

**Die besten Ergebnisse erzielen Sie, wenn Sie den richtigen Werbeplan verwenden. Dies wird Ihnen helfen, die zu erledigenden Aufgaben zu organisieren und sich an jedes wichtige Element zu erinnern. Nachfolgend finden Sie einen Aktivitätsplan, der für ClickMeeting funktioniert. Sie können ihn auch für Ihre Veranstaltungen verwenden!**

## Vor dem Webinar

Bereiten Sie Folgendes vor:

m.

- $\blacktriangledown$ Ein attraktives Webinar-Thema
- $\overline{\mathsf{v}}$ Eine Veranstaltung in Ihrem ClickMeeting-Kontopanel
- $\overline{\mathbf{V}}$ Den Inhalt Ihrer E-Mails an die Teilnehmer
- $\blacktriangledown$ Informationen für Veranstaltungspartner
- $\blacktriangledown$ Social Media-Beiträge und Anzeigeninhalte
- $\overline{\mathsf{S}}$ Landingpage für die Veranstaltung/spezieller Blogartikel
- $\blacktriangledown$ Ein Video, um das Webinar zu bewerben

#### **14 Tage vor der Veranstaltung**

Schalten Sie Werbekampagnen in sozialen Medien  $\blacktriangledown$ 

#### **10 Tage vor der Veranstaltung**

 $\overline{\mathbf{V}}$ Veröffentlichen Sie einen Blogbeitrag und senden Sie eine E-Mail-Einladung an Ihren Kundenstamm

#### **5 Tage vor der Veranstaltung**

 $\blacktriangledown$ Senden Sie eine E-Mail mit einer Erinnerung an die Veranstaltung an registrierte Personen

#### Am Tag des Webinars

- $\blacktriangledown$ Senden Sie eine Erinnerung an die Veranstaltung
- $\blacktriangledown$ Vergessen Sie nicht, das Webinar aufzuzeichnen
- $\blacktriangledown$ Senden Sie eine Follow-up-Nachricht

#### Nach der Veranstaltung

m.

- $\blacktriangledown$ Senden Sie die Aufzeichnungen an alle Personen, die sich für das Webinar registriert haben.
- **V** Veröffentlichen Sie die Aufzeichnung auf Ihrem YouTube-Kanal.
- $\overline{\mathsf{v}}$ Bereiten Sie einen Textbericht über das Webinar vor und posten Sie ihn zum Beispiel auf Ihrem Unternehmensblog.
- $\blacktriangledown$ Verwenden Sie Teile der Webinar-Aufzeichnung z. B. in Ihren sozialen Medien.

www.clickmeeting.com

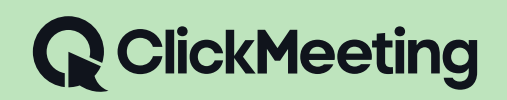

**WEBINARE BEWERBEN, SCHRITT FÜR SCHRITT. EIN LEITFADEN FÜR HOSTS**